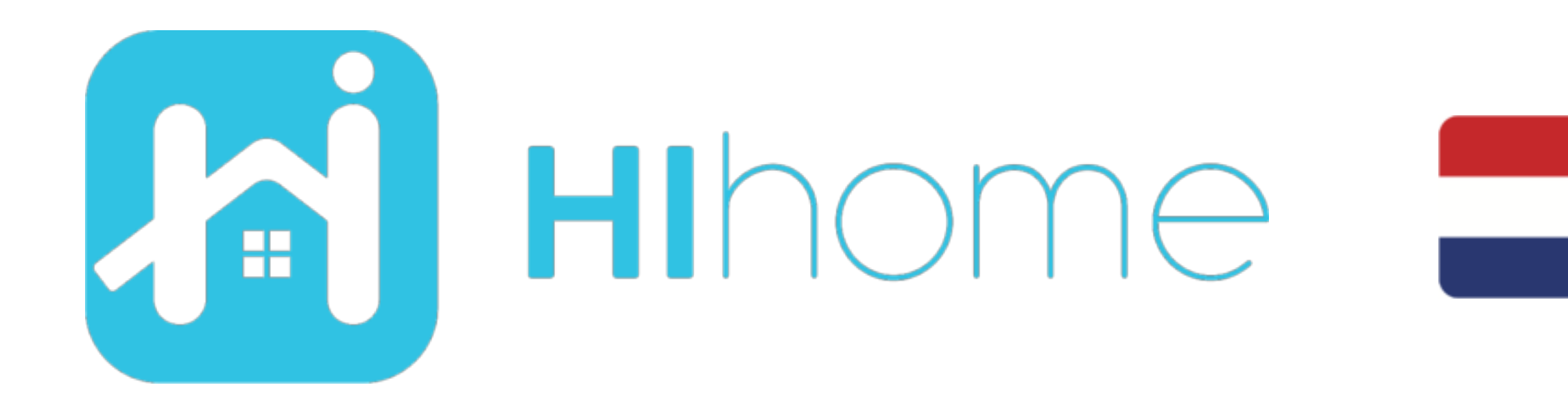

# Quickstart Hihome WiFi AppCam PAN

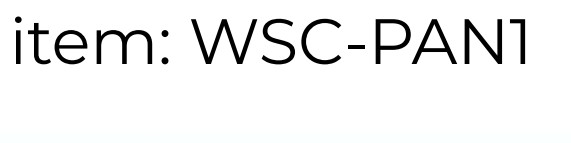

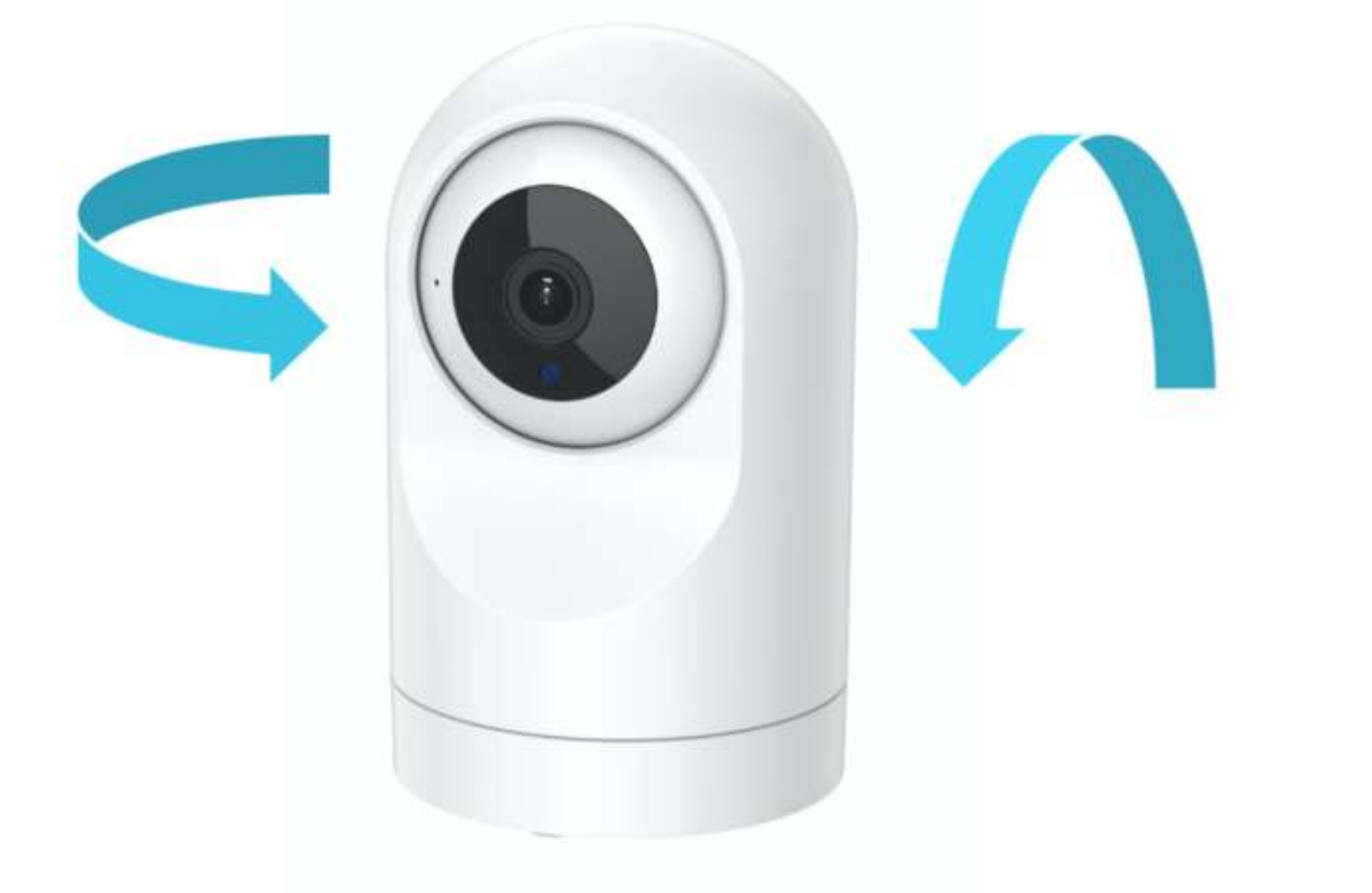

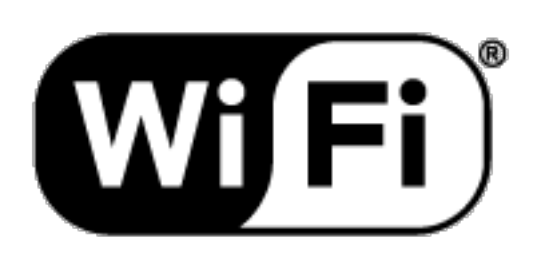

Versie 1.01 NL

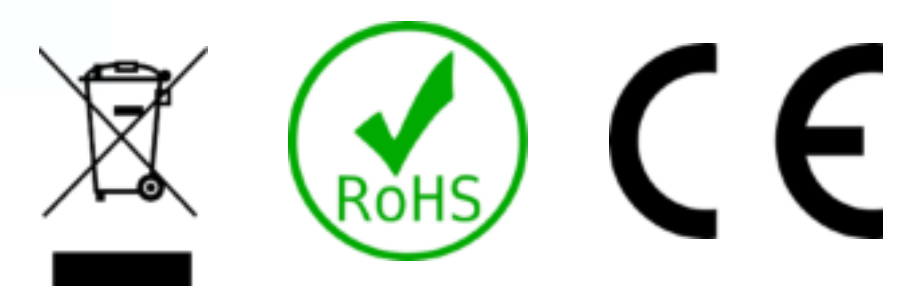

### **Veiligheidsinformatie**

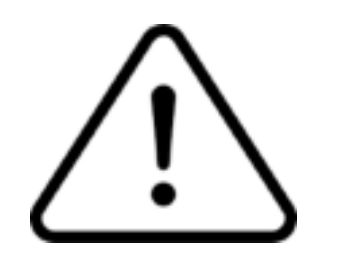

Dit product is bedoeld voor gebruik binnenshuis en buitenshuis. De behuizing is stof- en spatwaterdicht.

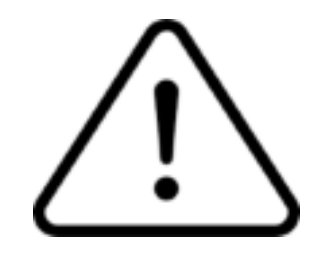

Lees de instructie goed door. Hihome (At Home Technologies BV) is niet verantwoordelijk en aansprakelijk bij onjuist gebruik.

Bezoek https://support.hihome.eu/ voor **uitgebreide** en de laatste versie van de **handleiding**. Voor vragen kunt u een email sturen naar support@hihome.eu

# **Stap 1**

### Download de Hihome App voor iOS of Android

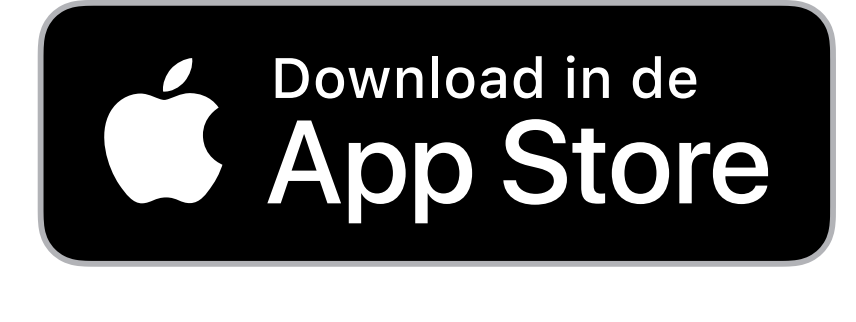

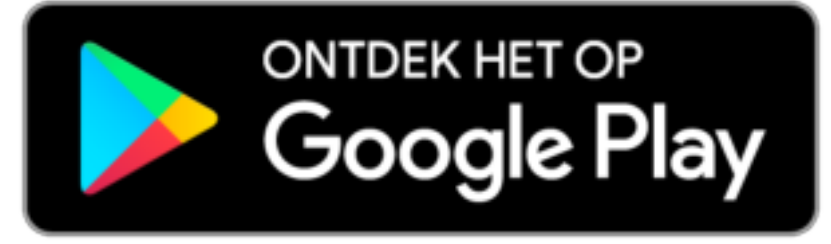

### Hihome Smart

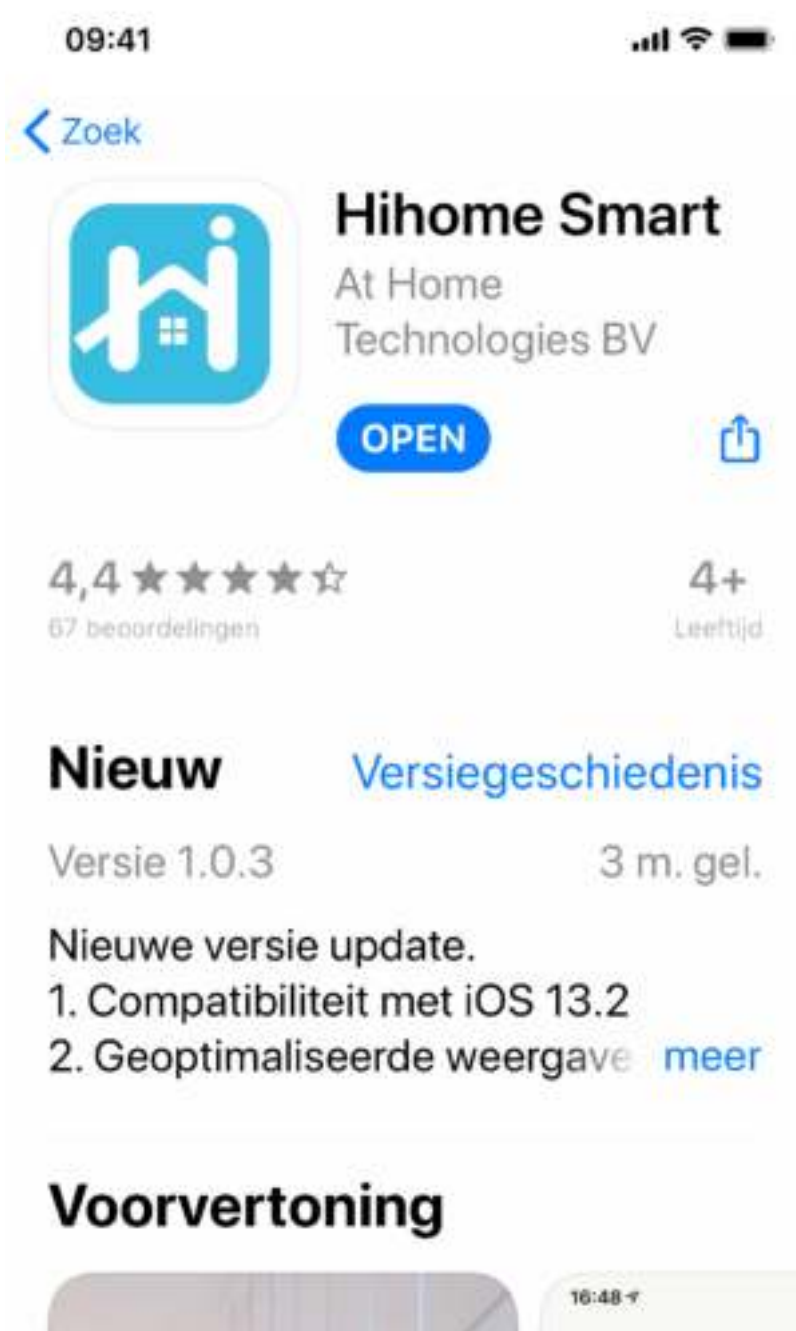

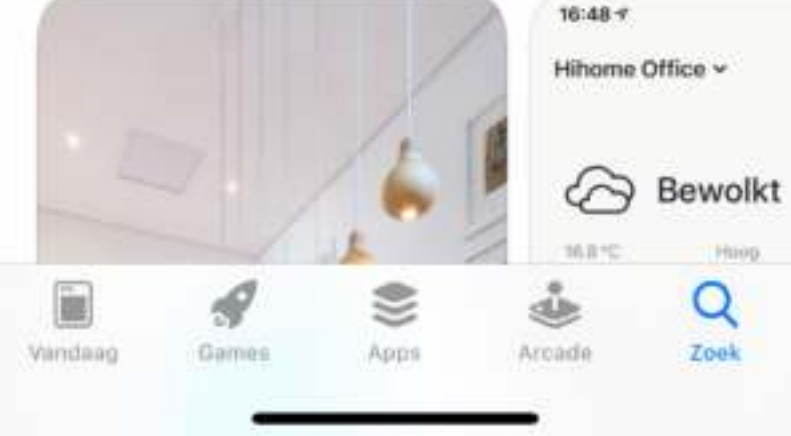

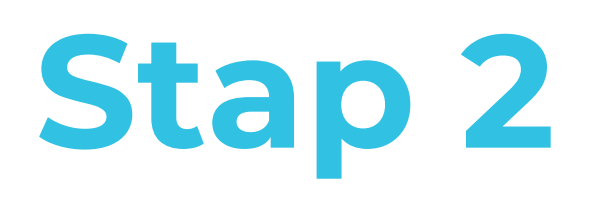

#### Registreer en log in

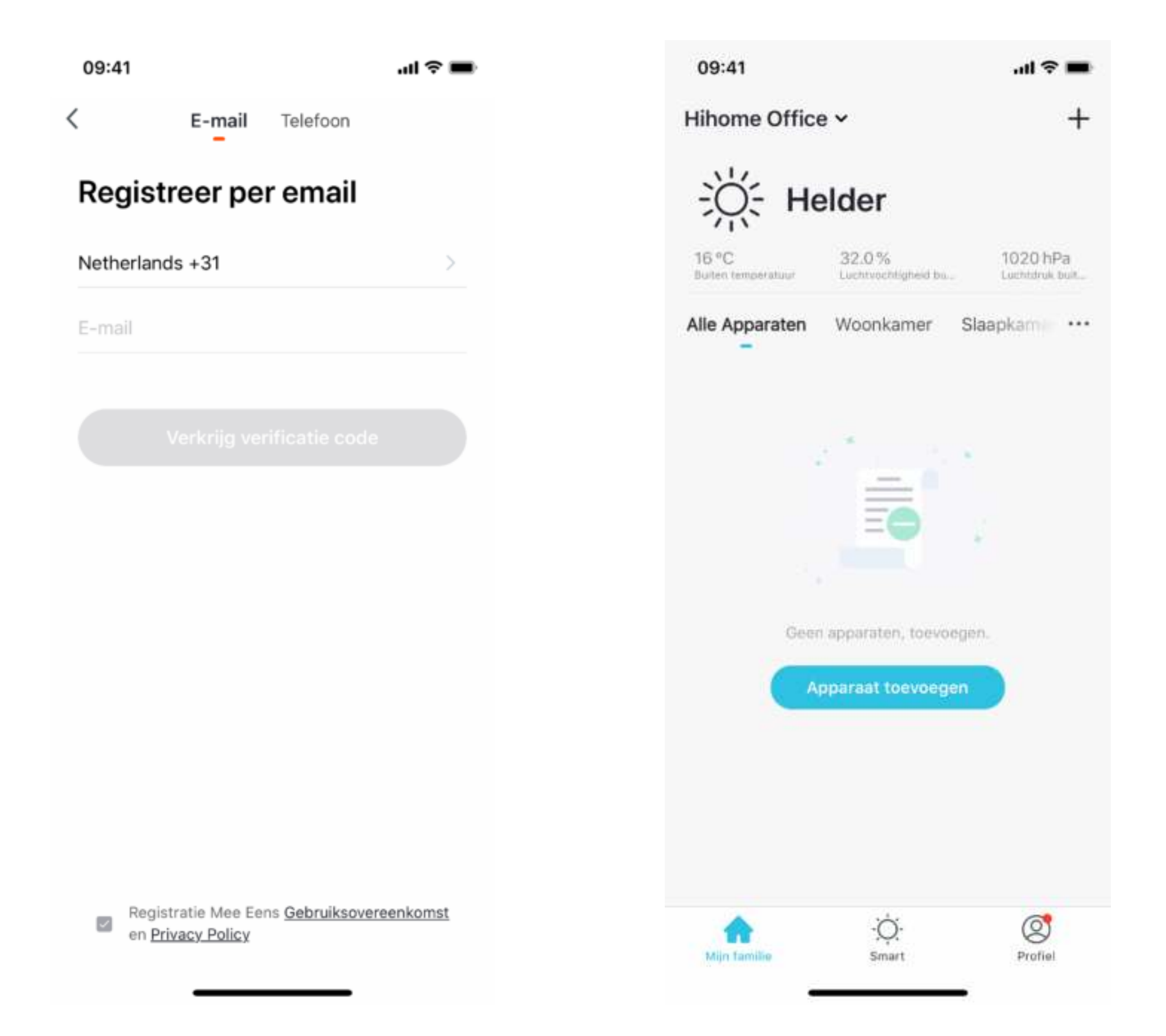

### **Stap 3**

#### Voeg apparaat toe en kies Camerabewaking>SmartCamera

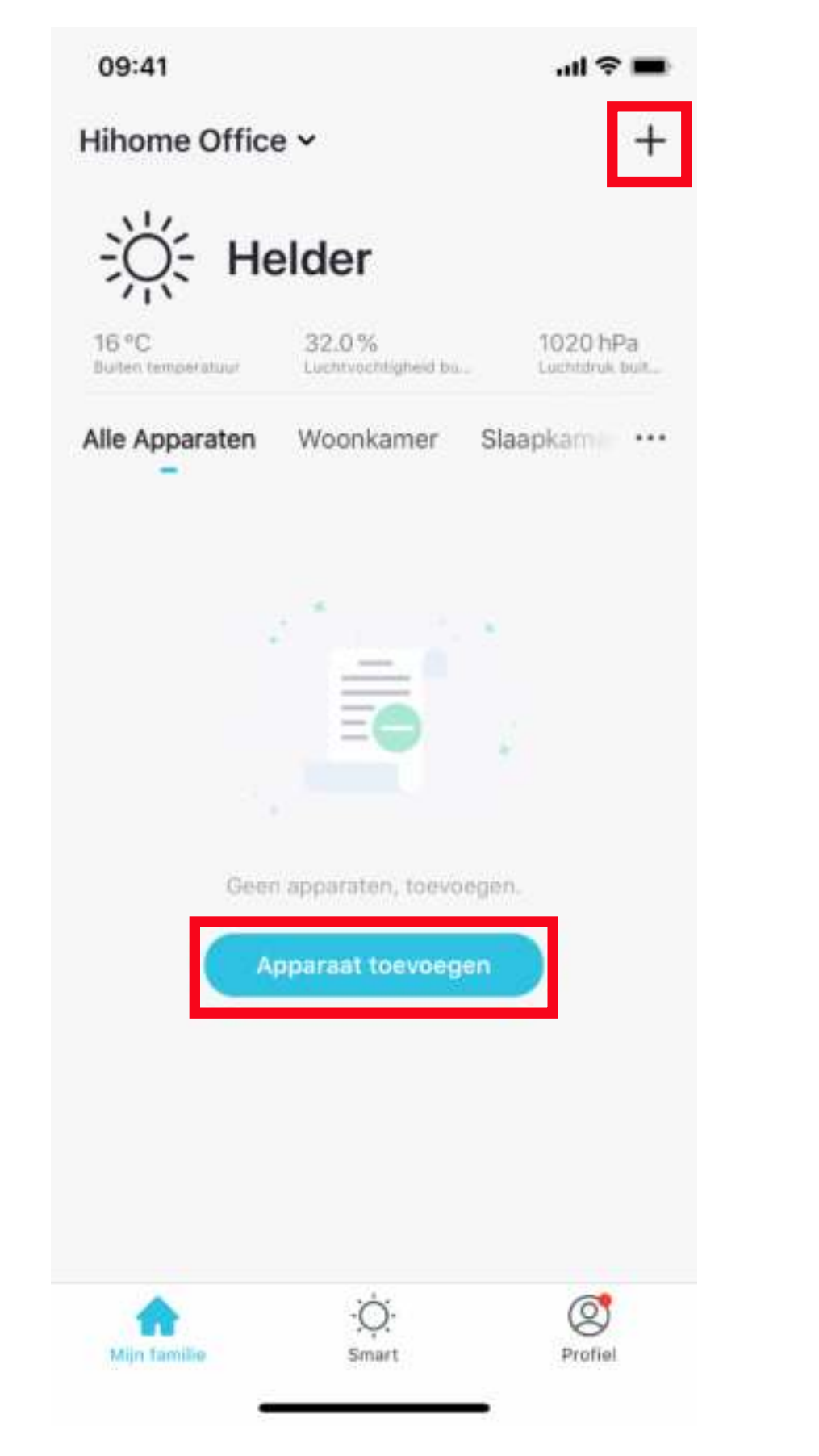

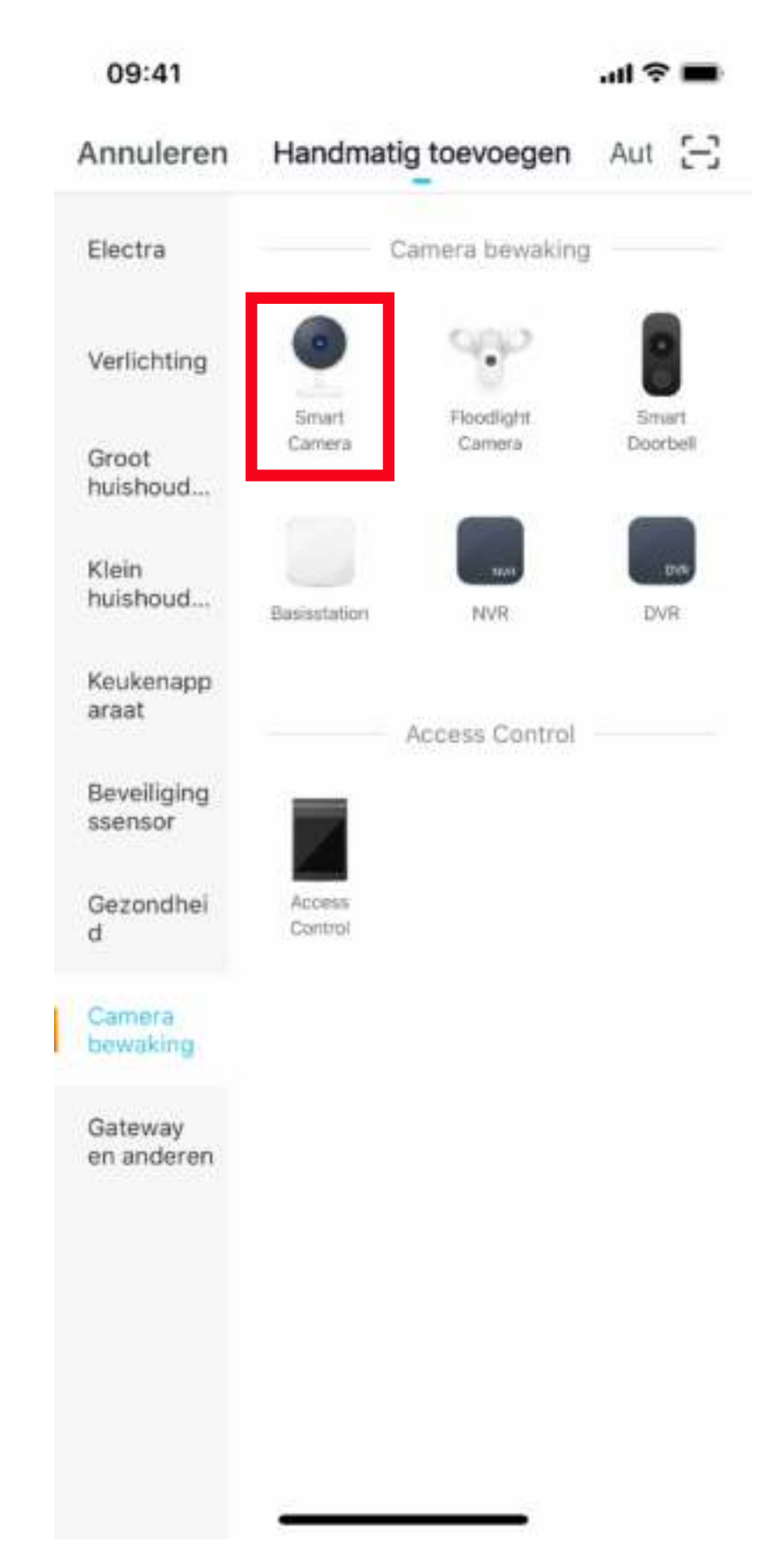

### **Stap 4**

#### Maak Wi-Fi netwerkverbinding (Smart WiFi)

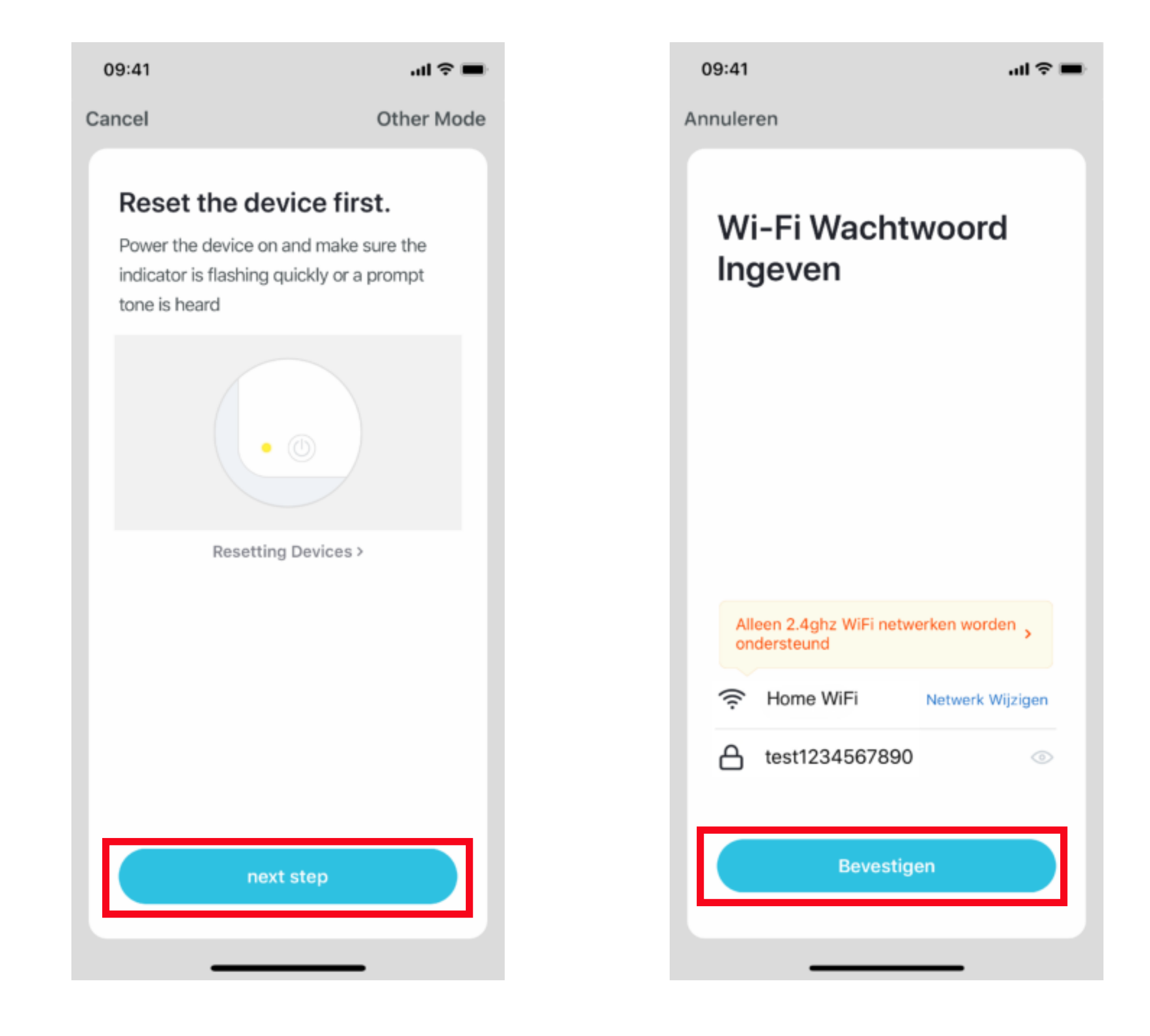

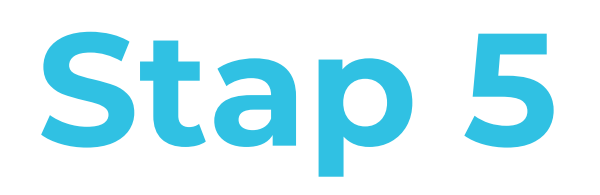

Sluit de camera aan op een USB voeding.

- Wanneer de stroom ingeschakeld wordt en de camera opgestart is, klinkt er een Ding-Dong toon.
- Open het deksel zodat de resetknop bereikbaar is.
- Reset de camera door de knop 5 seconden ingedrukt te houden.

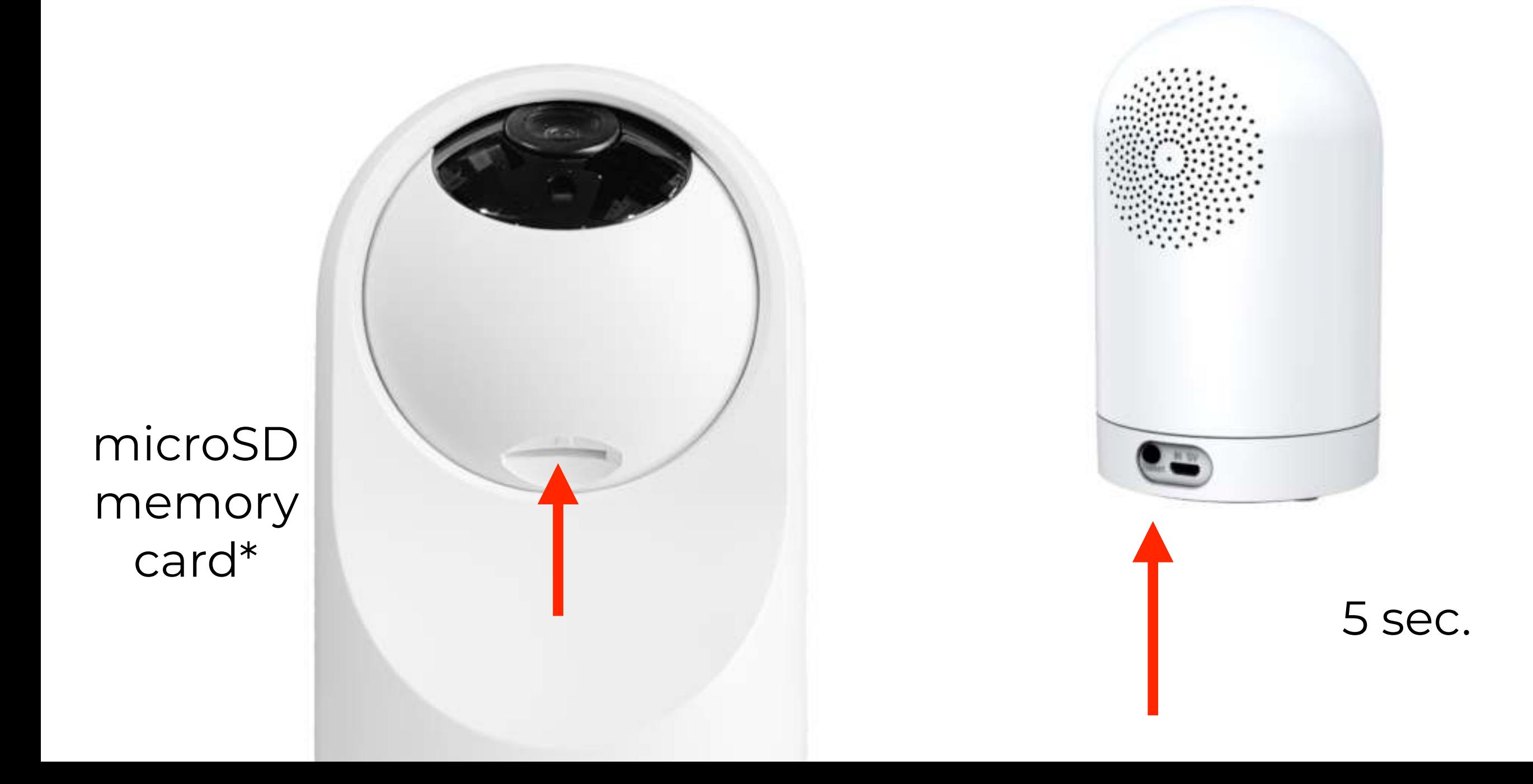

### **Stap 6**

- Nadat de camera opnieuw is opgestart zal er een dubbele toon te horen zijn met een interval van 15 seconden.
- De camera is klaar om te verbinden.
- Doorloop de volgende stappen in de Hihome App.
- Nu volgen onderstaande schermen:

\* Om lokaal videobestanden op te slaan is een geheugenkaart nodig. Deze kaart is niet standaard meegeleverd.

- De microSD card dient van Class 10 te zijn en kan maximaal 128GB capaciteit hebben.
- Beelden zijn via de Hihome App af te spelen, ook wanneer u niet thuis bent.

Een geheugenkaart van 32GB kan ruim een week opslaan. Zodra de geheugenkaart vol is zal het oudste beeld worden overschreven (loop recording)

Cloud opslag is tegen een vergoeding via de Hihome App te bestellen. Beelden worden van 14 of 30 dagen veilig in de Hihome Cloud opgeslagen.

### **Stap 7**

#### Houdt de camera 15-20cm zodat de QR code leesbaar is.

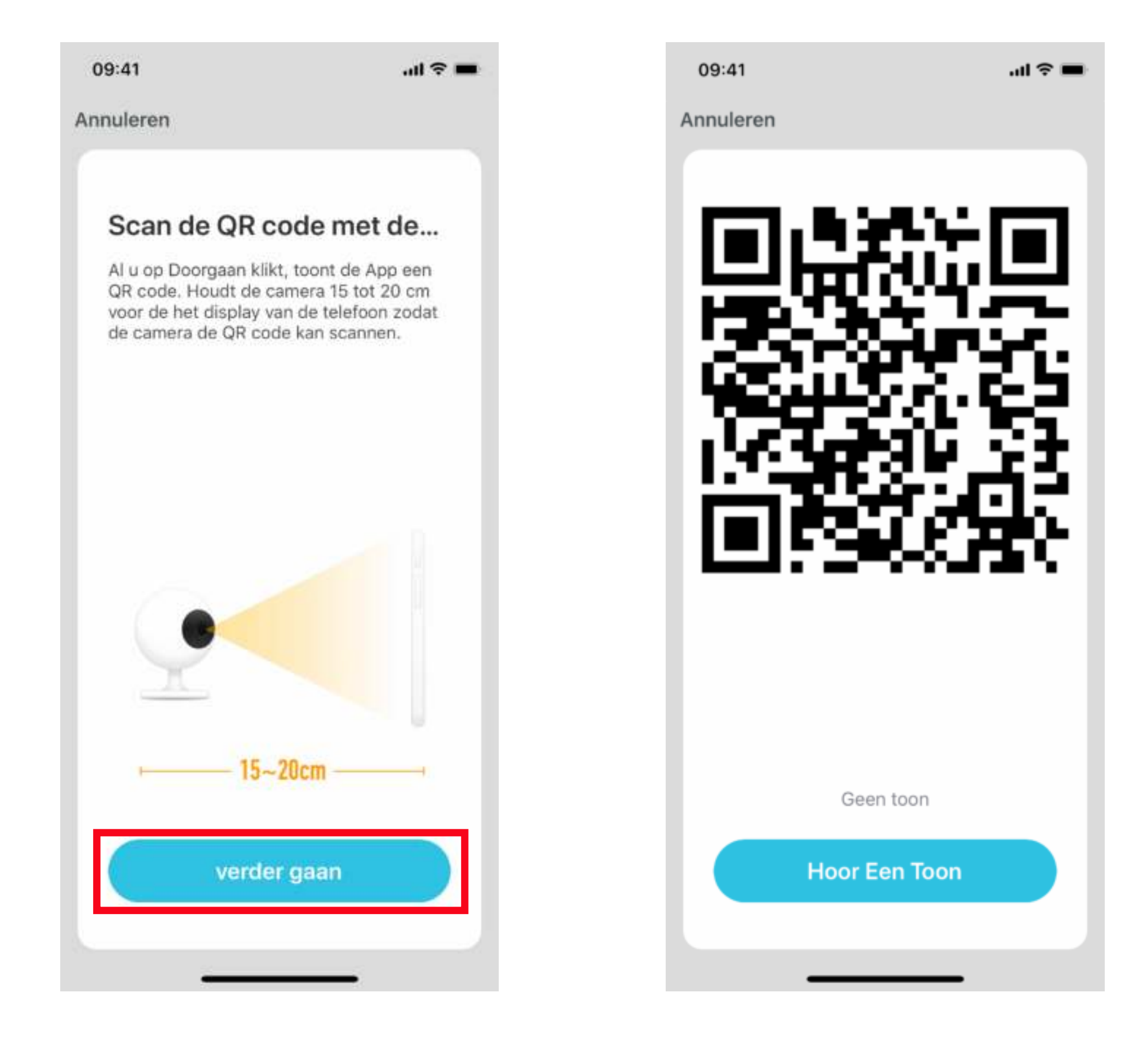

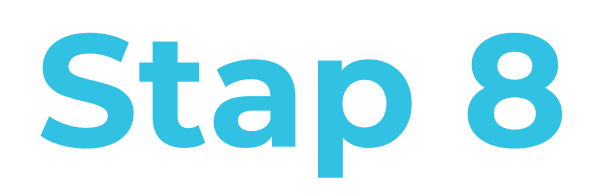

Als de koppeling geslaagd is wordt het met een toon bevestigd. De camera is nu met de Hihome App te bedienen.

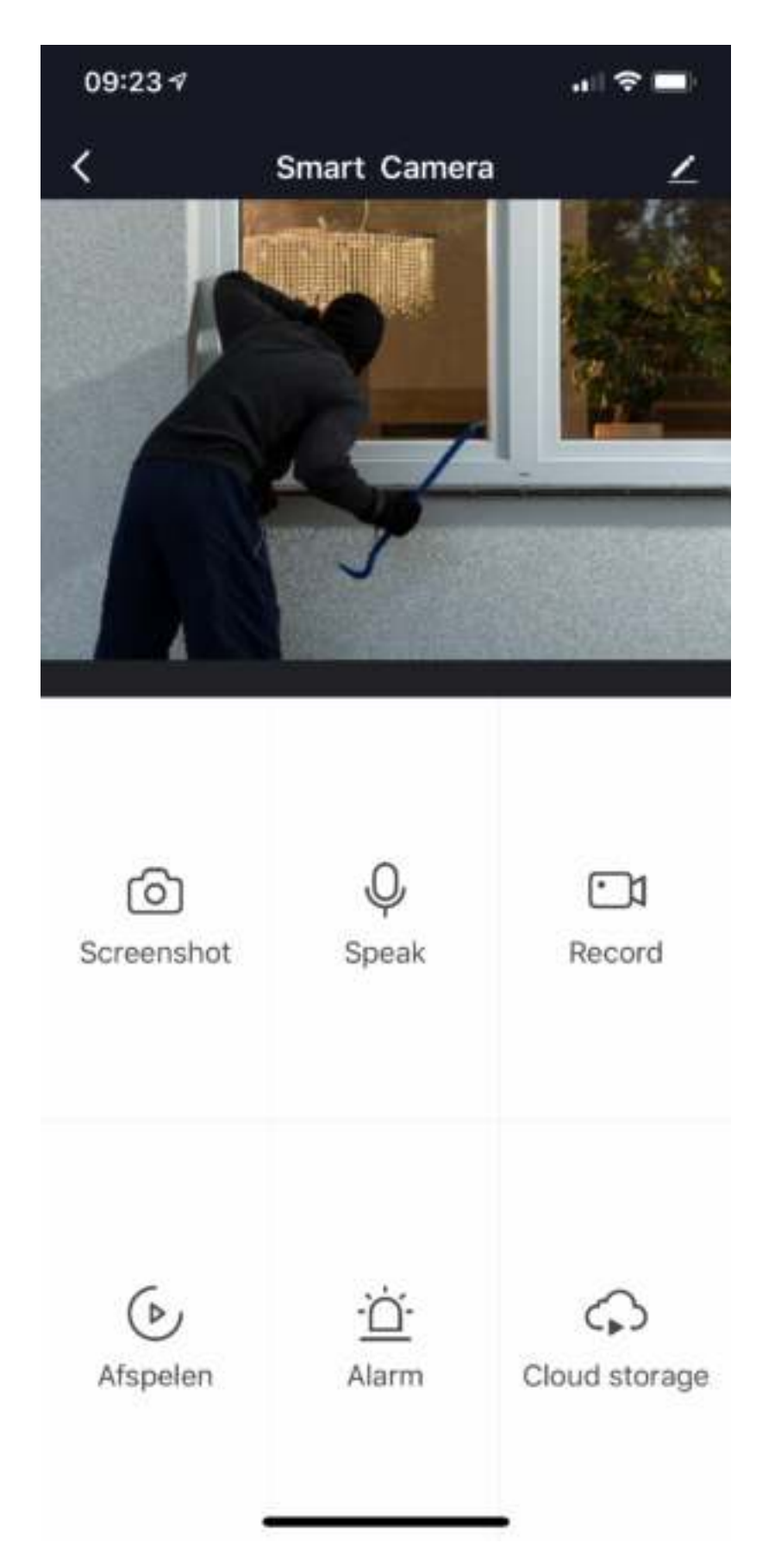

### **Meer details, Google Home of Alexa..**

Voor het verbinden van de Hihome Smart met Google Home is er een specifieke handleiding.

Voor het verbinden van de Hihome Smart met Amazon Alexa is er een specifieke handleiding.

Voor gedetailleerde omschrijving van functies en handleidingen:

Ga naar: https://support.hihome.eu

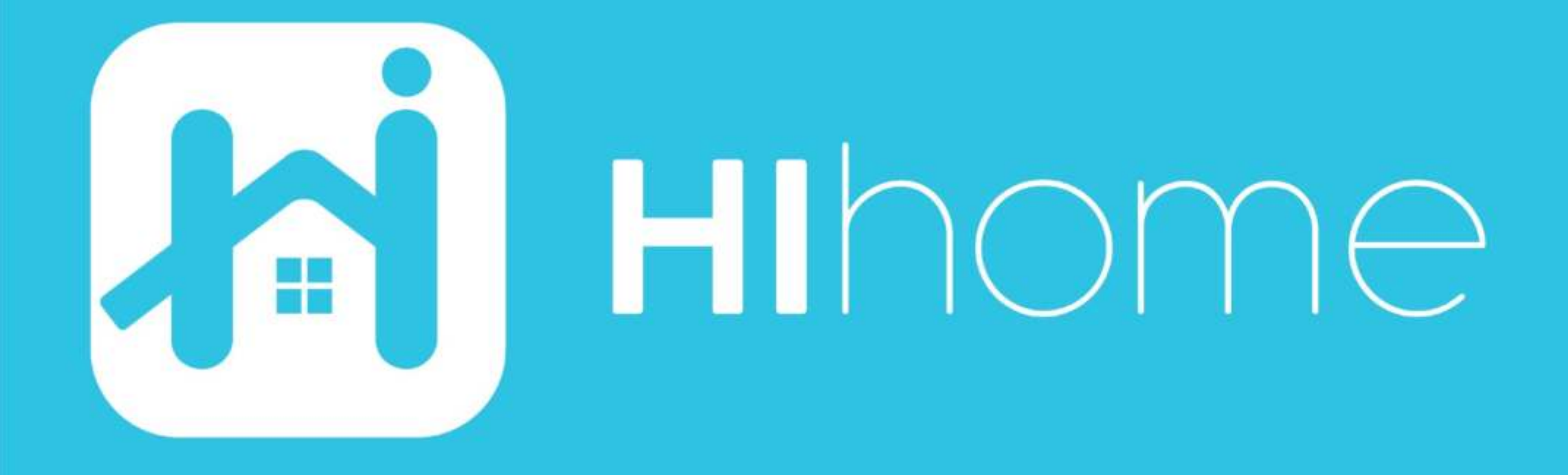

©2020 Hihome

Illustrations and specifications may vary from actual product. Hihome is a registered trademark of At Home Technologies BV, Amsterdam, The Netherlands. iOS is a trademark of Apple Inc. registered in the US and other countries. Google and Google Play are trademarks of Google LLC. Alexa is a trademark of Amazon Inc. All other trademarks are property of their respected owners. Made in China

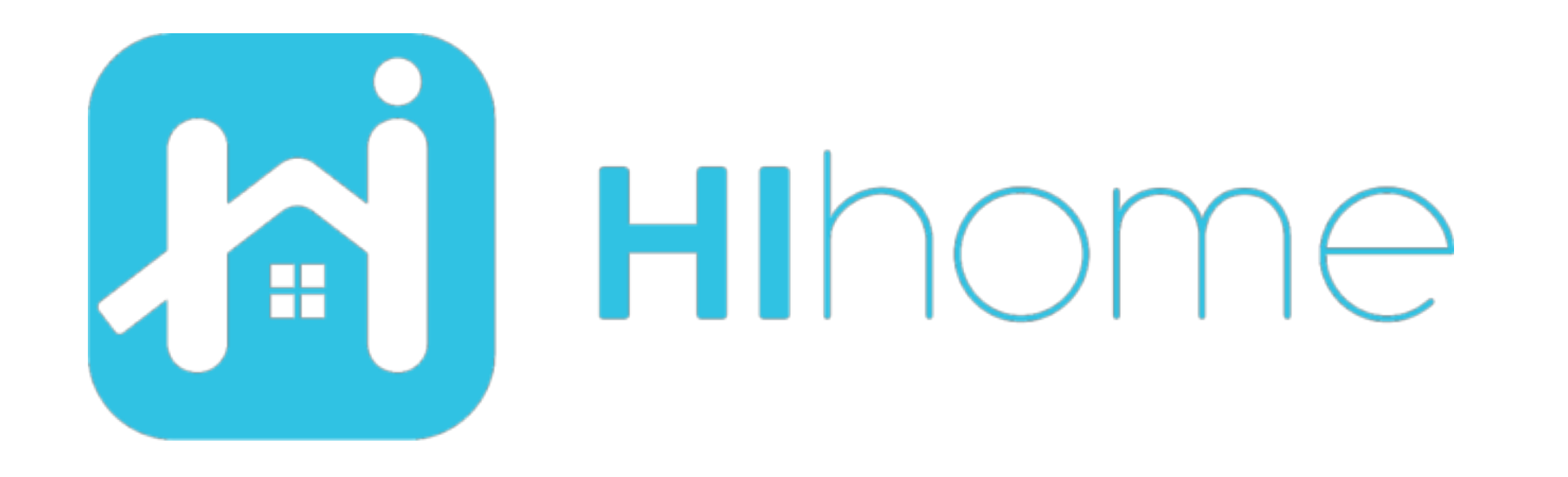

### Schnellstart Hihome WiFi AppCam PAN item: WSC-PAN1

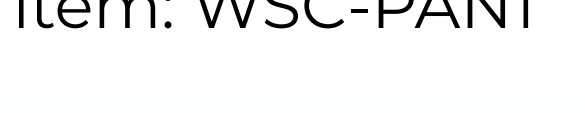

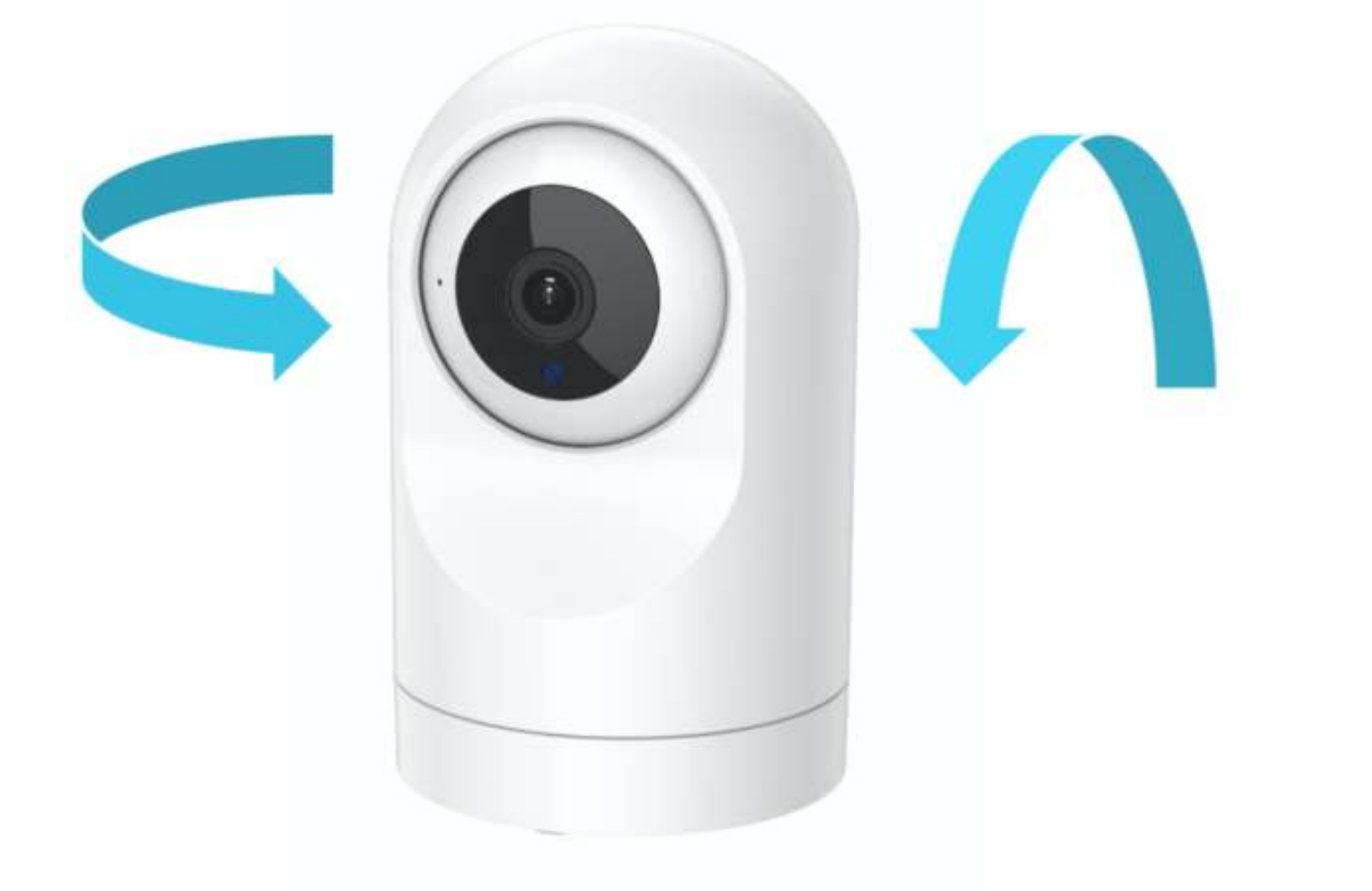

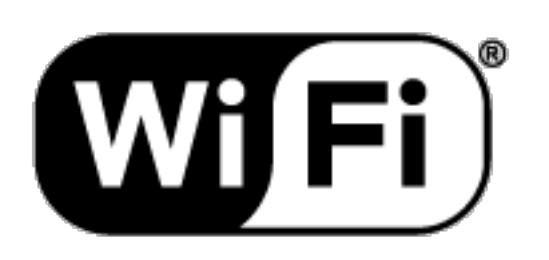

Versie 1.01 DE

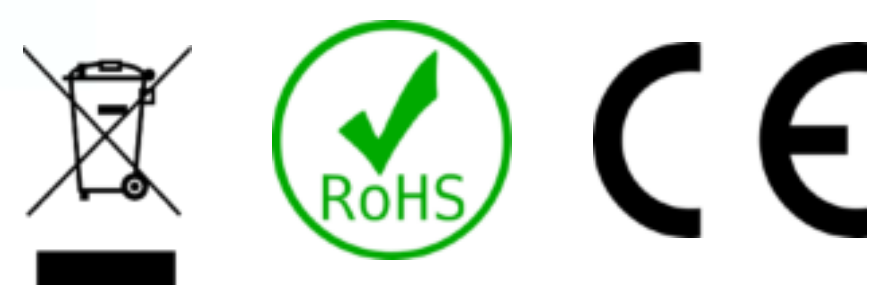

### **Sicherheitsinformationen**

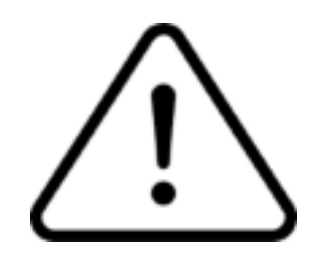

Dieses Produkt ist für den Außenbereich bestimmt, kann aber auch im Innenbereich verwendet werden. Das Gehäuse ist staub- und spritzwassergeschützt.

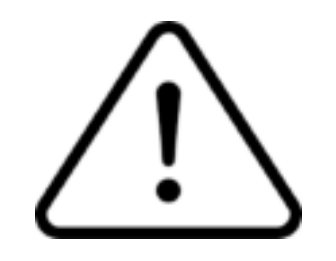

Lesen Sie die Anleitung sorgfältig durch. Hihome (At Home Technologies BV) ist nicht verantwortlich und haftbar für unsachgemäßen Gebrauch.

Besuchen Sie https://support.hihome.eu/ für umfassende Informationen und die neueste Version des Handbuchs. Fragen können Sie per E-Mail stellen. Senden Sie eine E-Mail an support@hihome.eu

### Laden Sie die Hihome App für iOS oder Android herunter

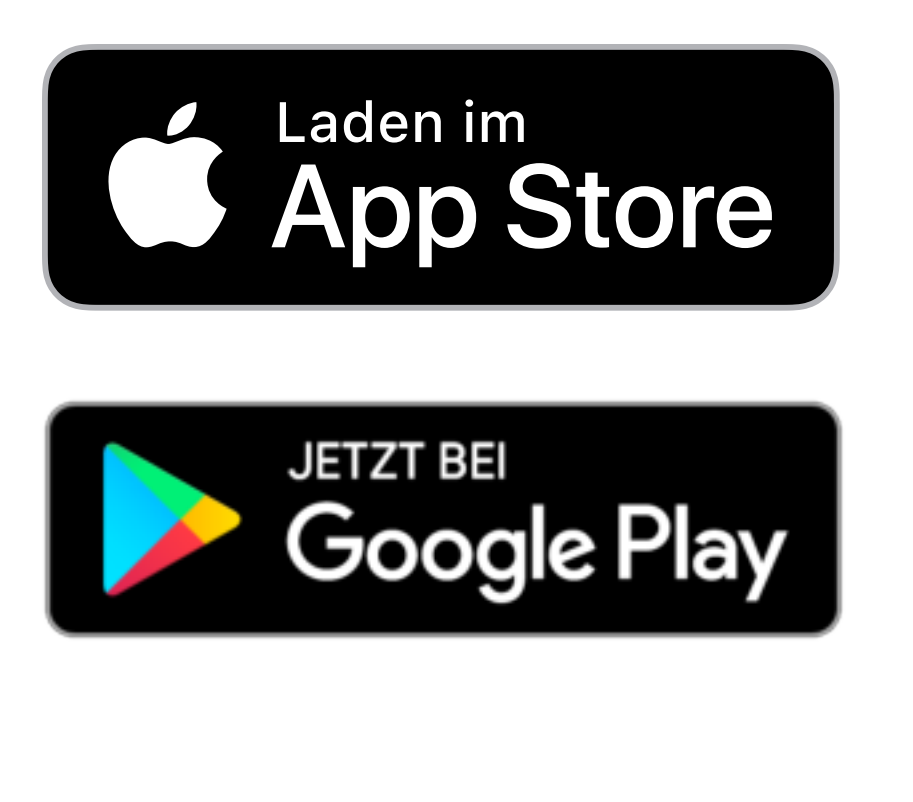

#### Hihome Smart

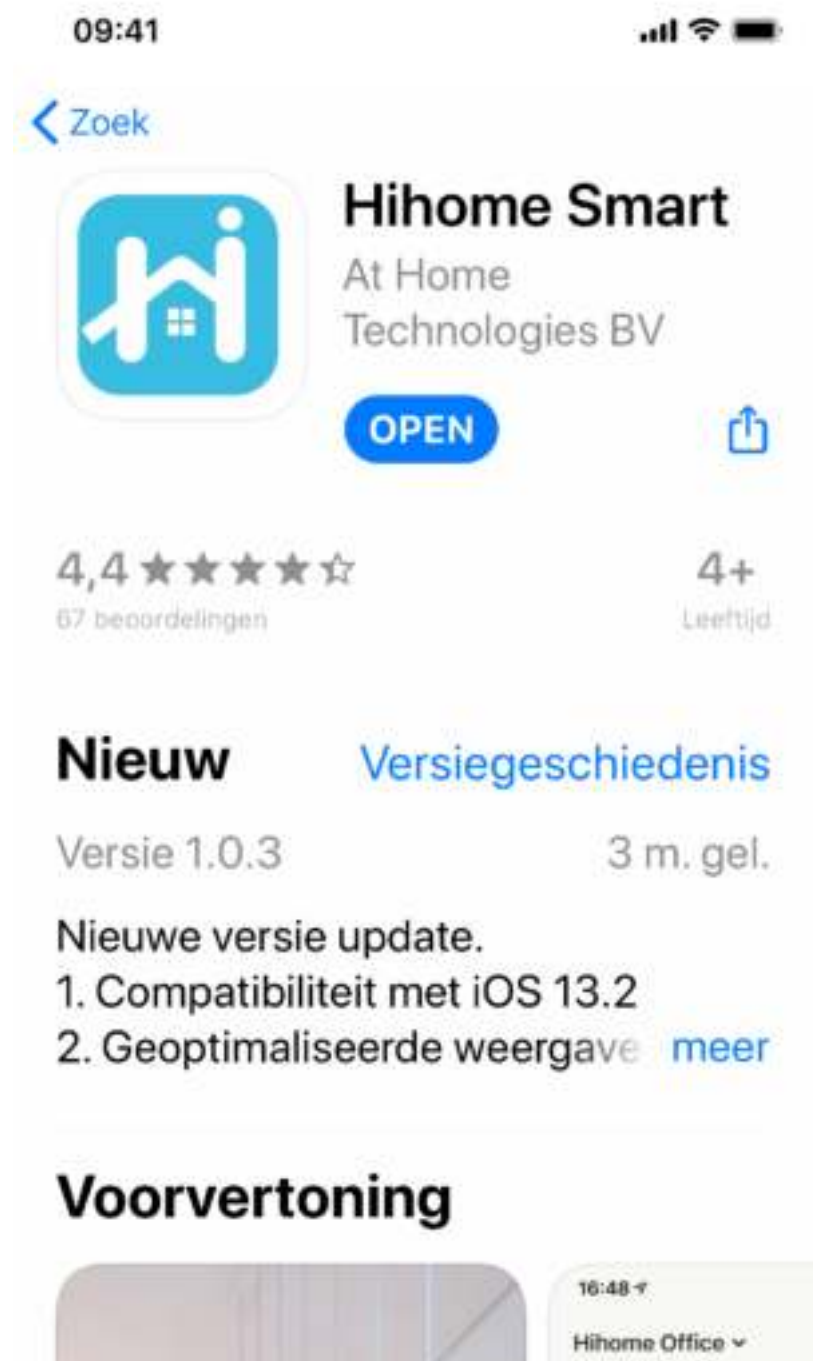

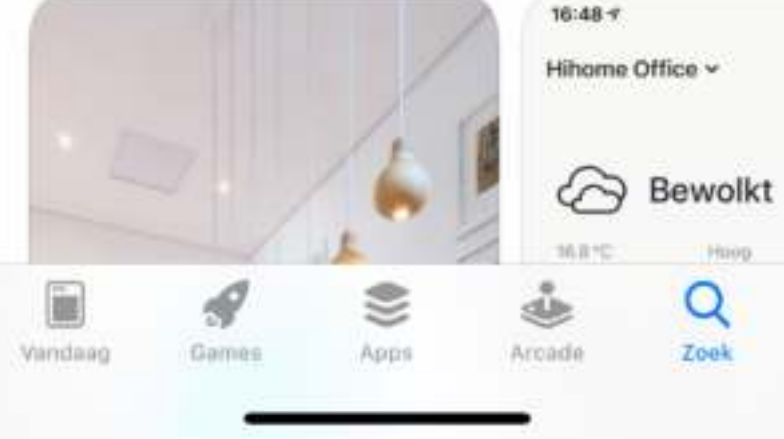

#### Registrieren und einloggen

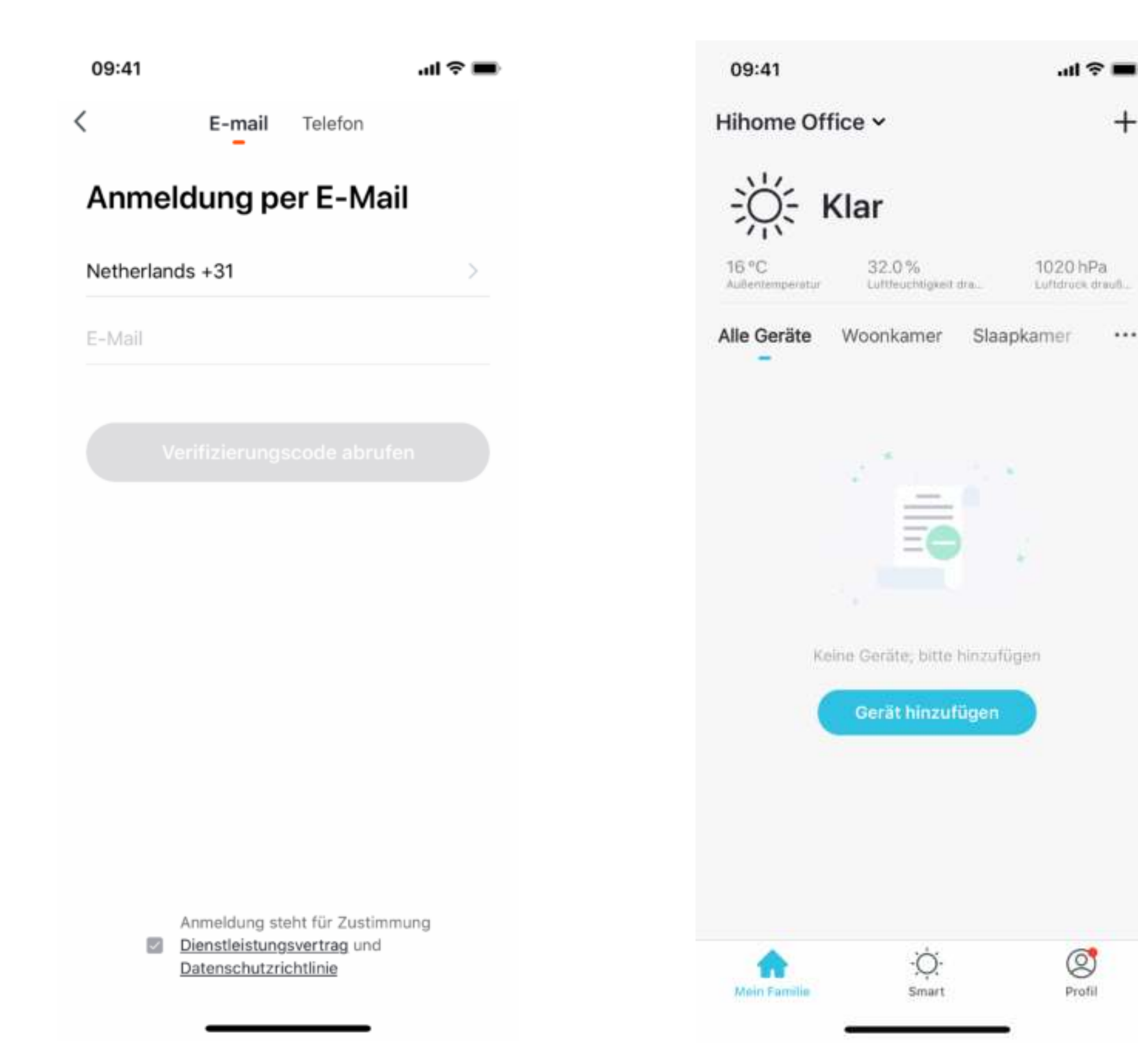

 $^{\mathrm{+}}$ 

 $...$ 

 $^{\circledR}$ 

Profil

Gerät hinzufügen und auswählen Videoüberwachung >Sicherheitskamera

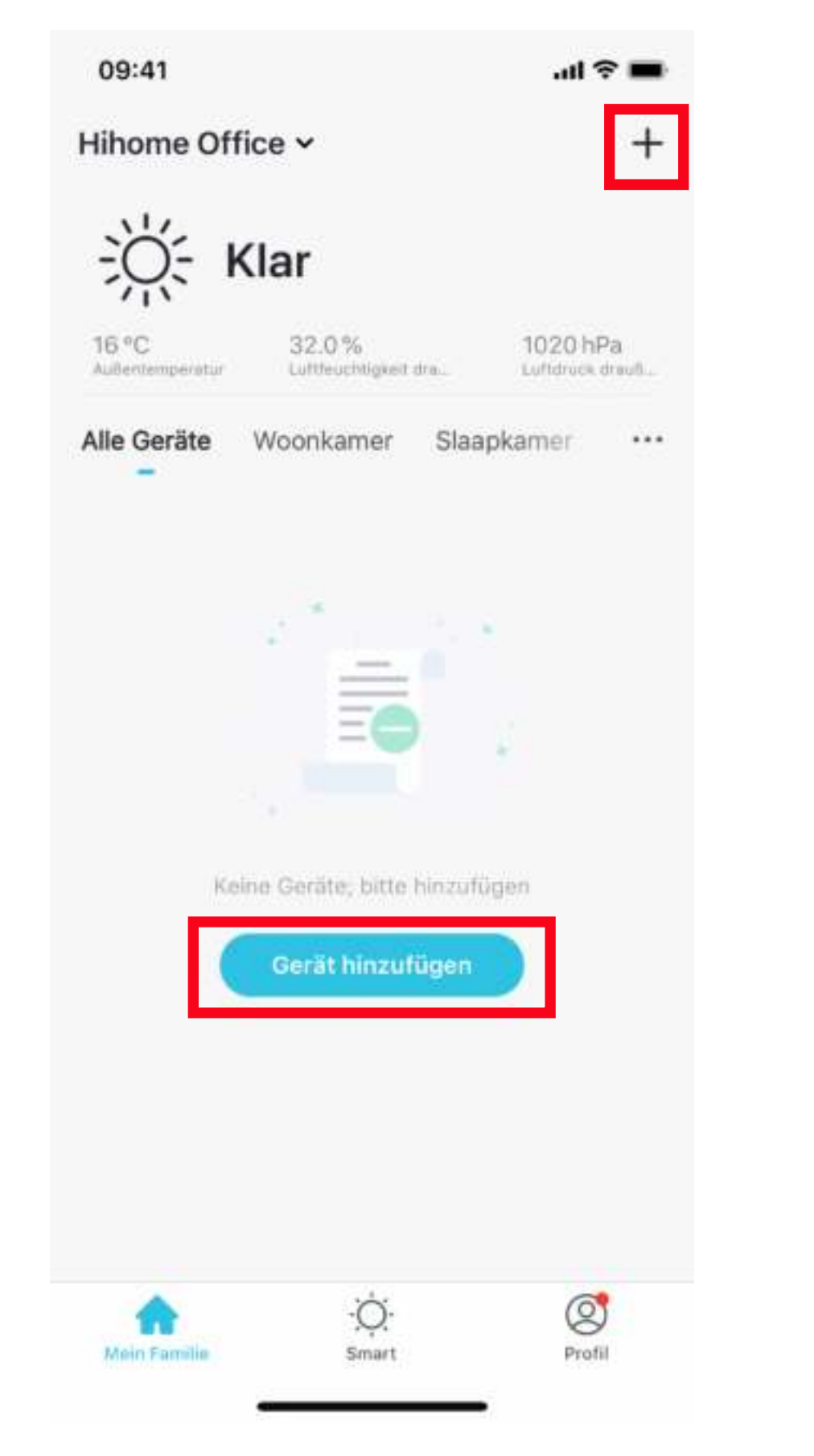

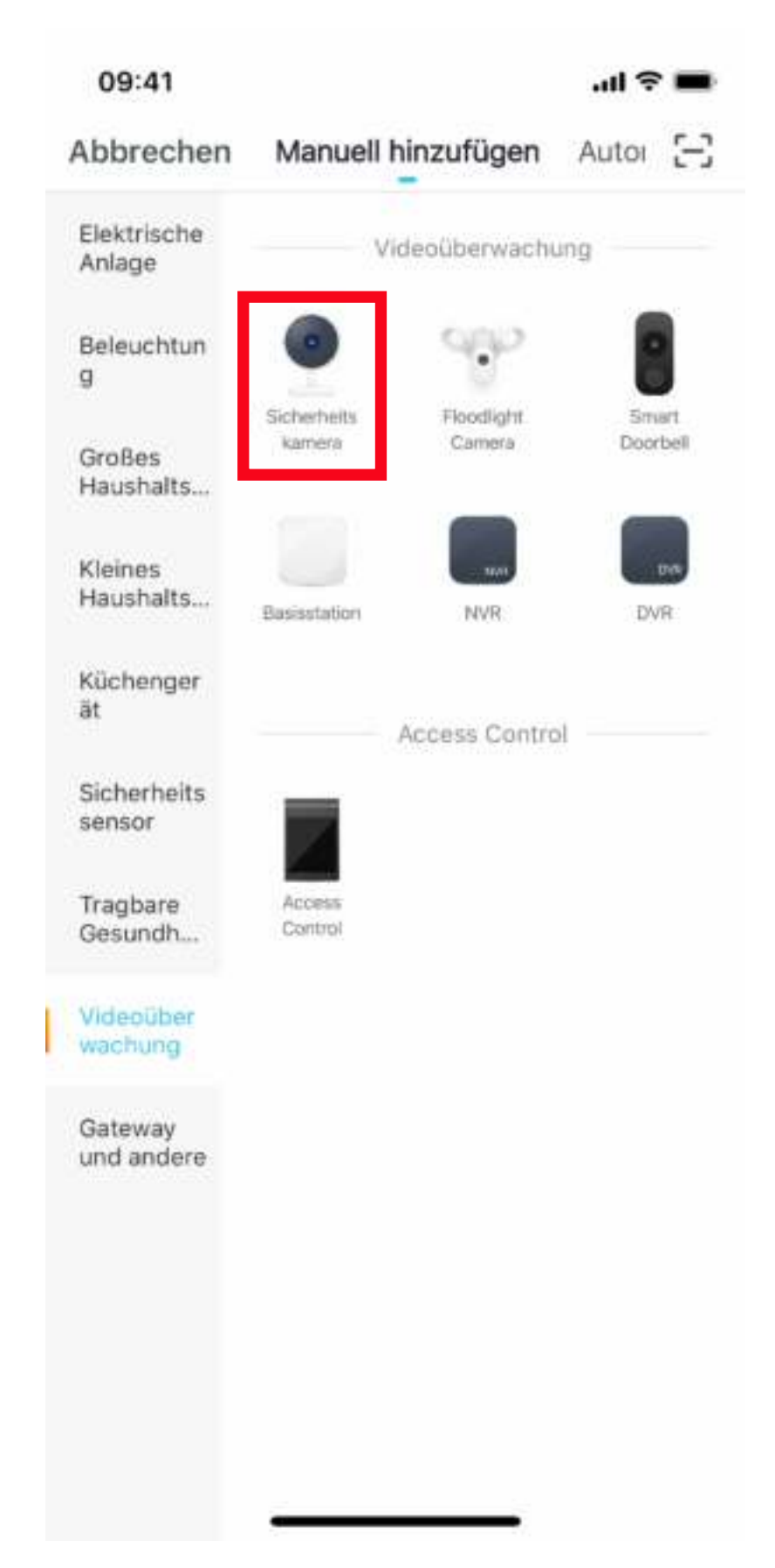

#### Erstellen einer Wi-Fi-Netzwerkverbindung (Smart WiFi) Nur 2.4GHz WLan

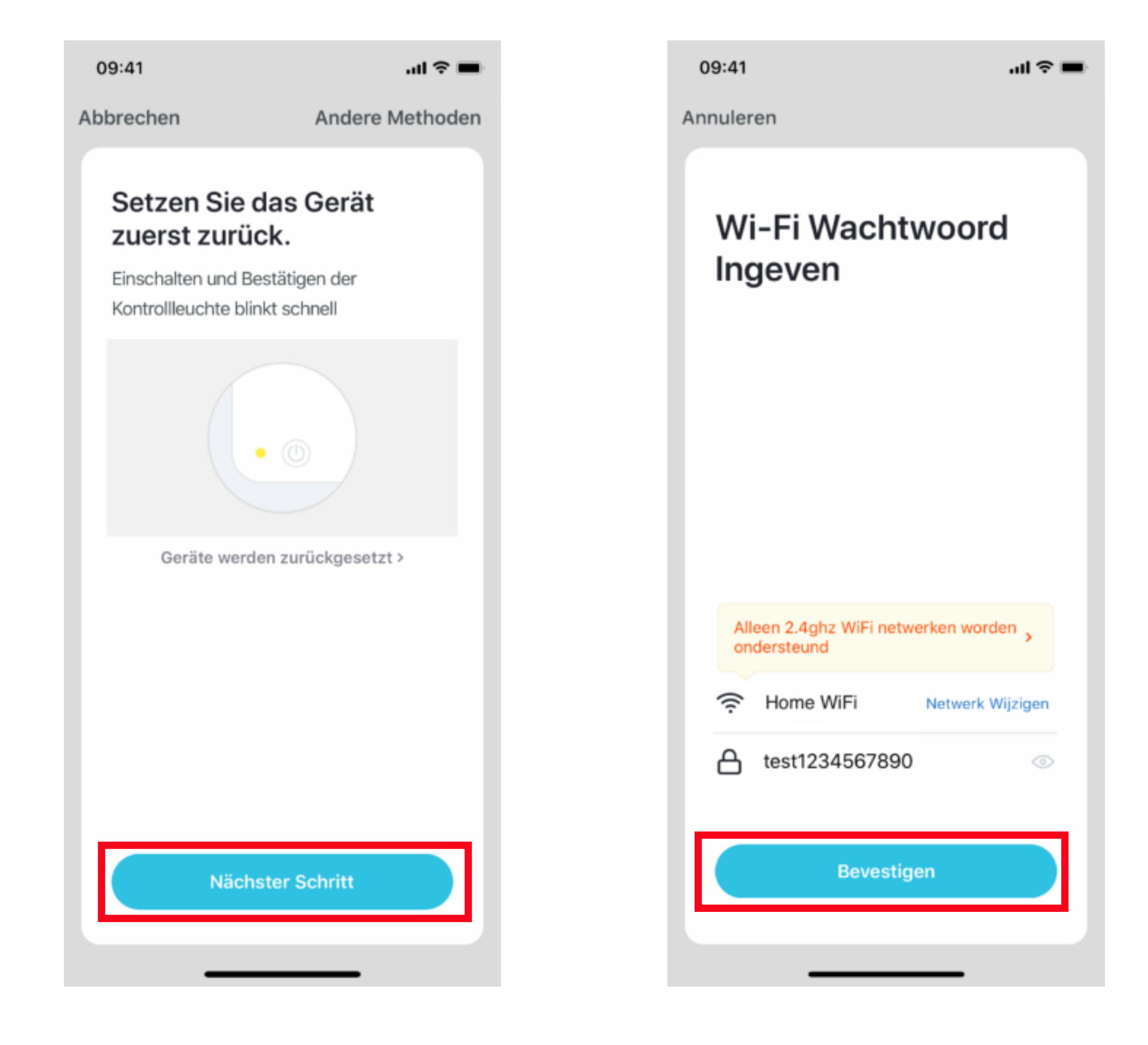

Schließen Sie die Kamera an eine USB-Stromversorgung an.

- Wenn das Gerät eingeschaltet und gestartet wird, ertönt ein Ding-Dong-Ton.
- Öffnen Sie den Deckel, damit die Reset-Taste zugänglich ist.
- Setzen Sie die Kamera zurück indem Sie den Schalter 5 Sekunden lang gedrückt halten.

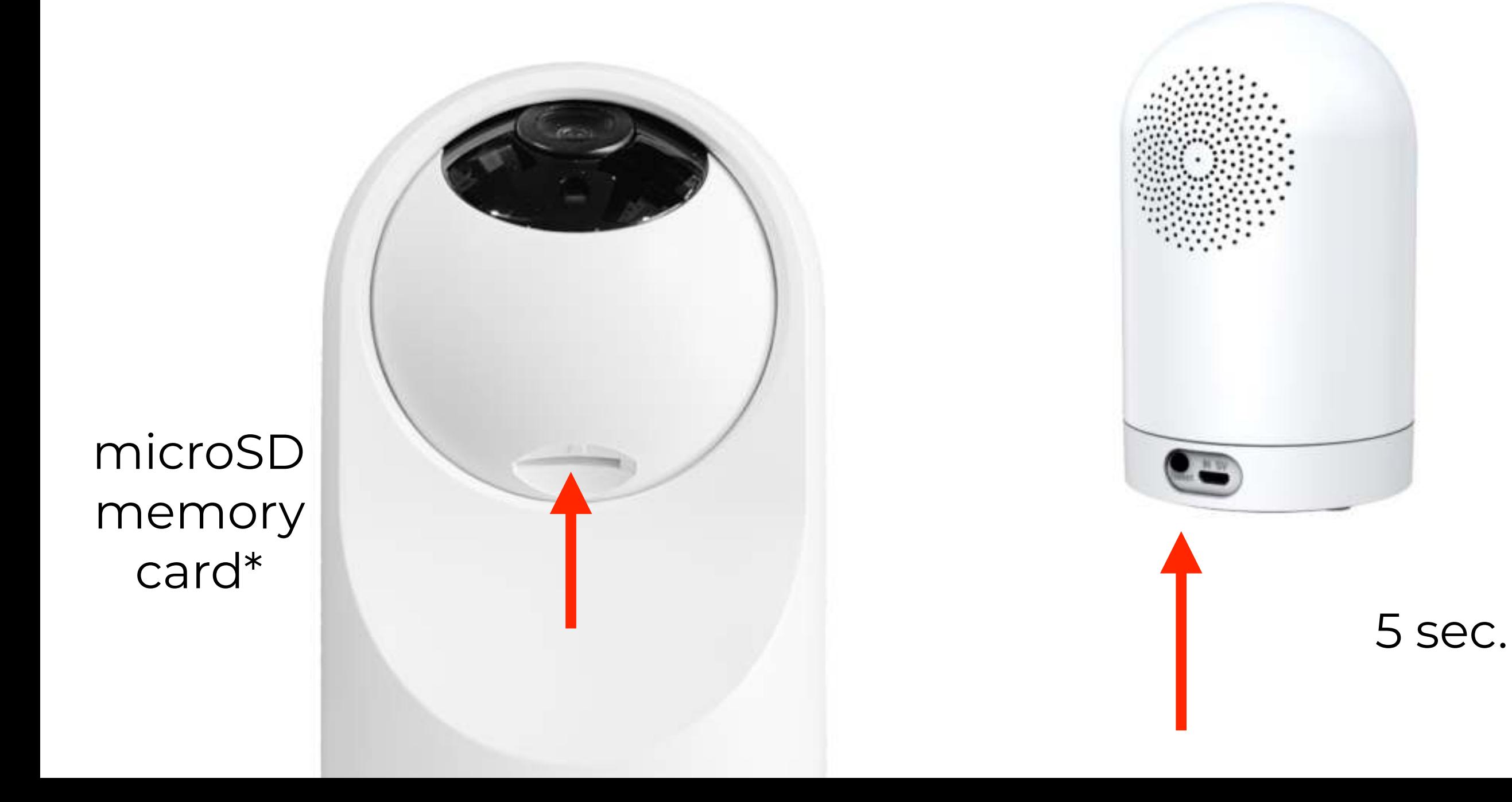

- Nach dem Neustart der Kamera ertönt ein Doppelton im Abstand von 15 Sekunden.
- Die Kamera ist zum Anschließen bereit.
- Führen Sie die folgenden Schritte in der Hihome-App aus.

\* Zum Speichern lokaler Videodateien ist eine Speicherkarte erforderlich. Diese Karte wird standardmäßig nicht mitgeliefert.

Die microSD-Karte muss der Klasse 10 entsprechen und kann eine maximale Kapazität von 128 GB haben. Bilder können über die Hihome App abgespielt werden, auch wenn Sie nicht zu Hause sind.

Auf einer 32-GB-Speicherkarte können mehr als eine Woche gespeichert werden. Sobald die Speicherkarte voll ist, wird das älteste Bild überschrieben (Loop-Aufnahme)

Cloud-Speicher kann gegen eine Gebühr über die Hihome-App bestellt werden. Die Bilder werden 14 oder 30 Tage lang sicher in der Hihome Cloud gespeichert.

#### Halten Sie die Kamera 15-20 cm, damit der QR-Code lesbar ist.

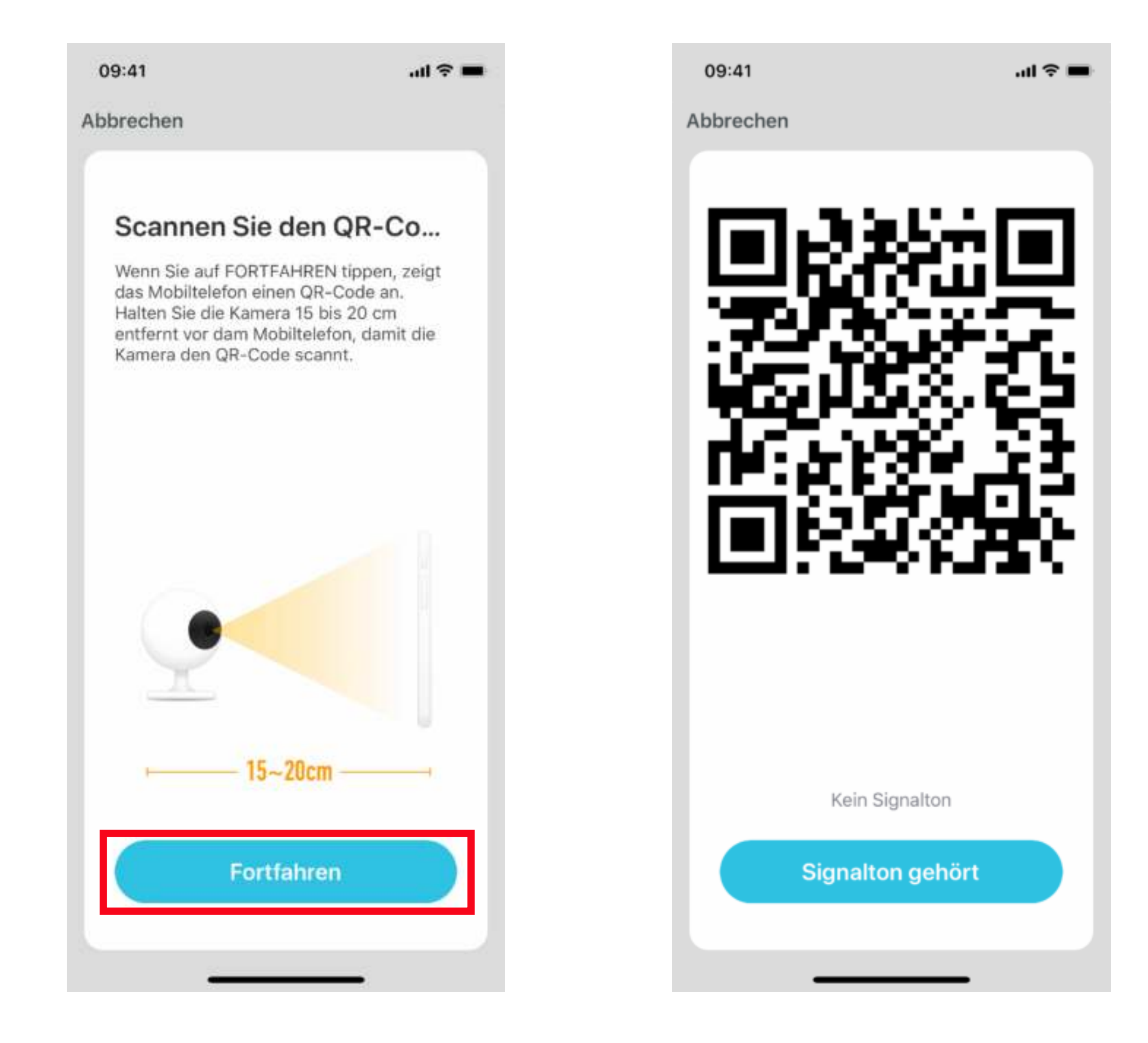

Wenn das Pairing erfolgreich war, wird es mit einem Ton bestätigt. Die Kamera kann nun mit der Hihome App bedient werden.

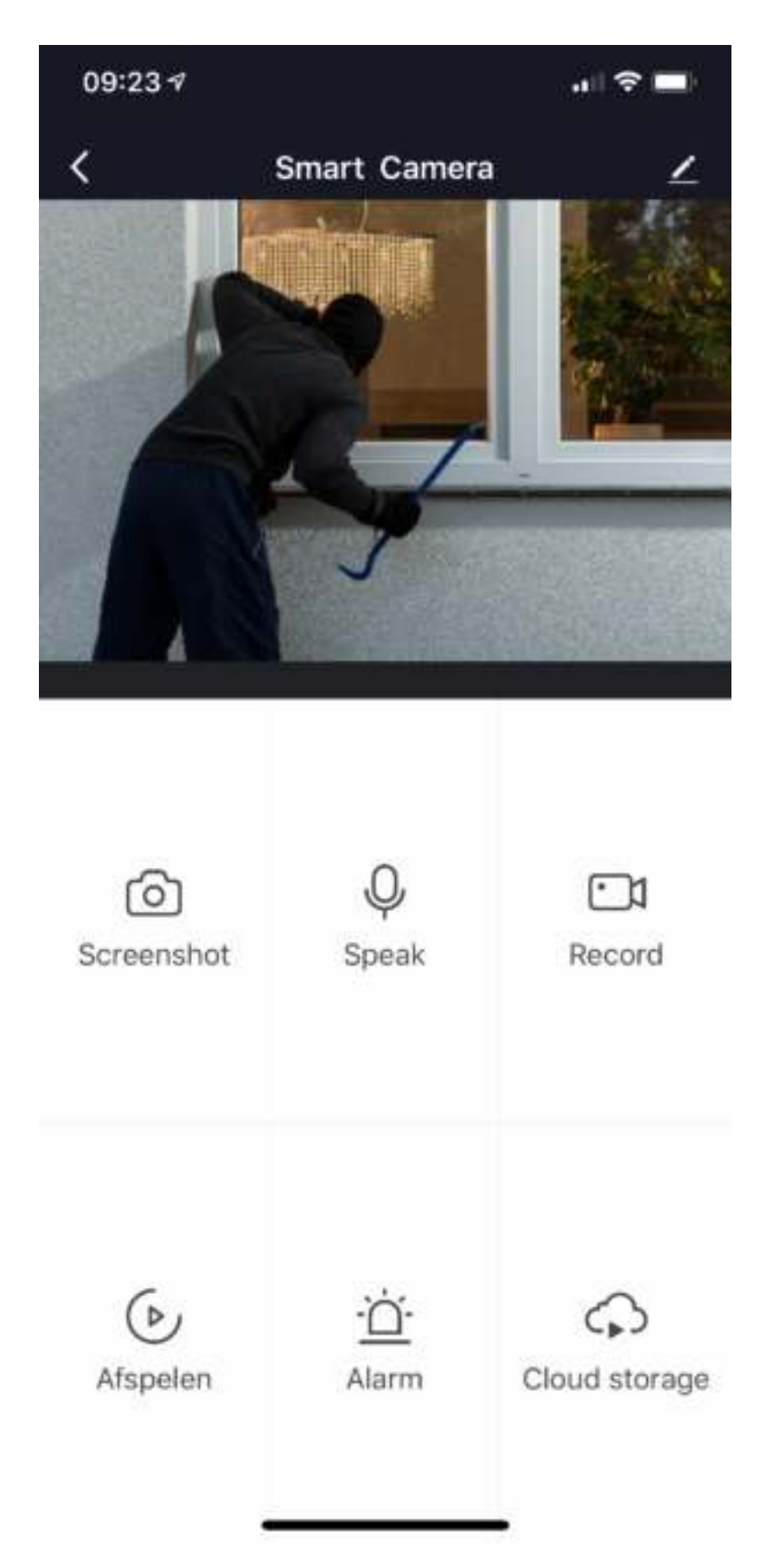

### **Weitere Details, Google Assistant oder Alexa ..**

Zum Anschließen der Hihome Smart Gerätes mit Google Assistant gibt es ein spezielles Handbuch.

Zum Anschließen des Hihome Smart Gerätes mit Amazon Alexa gibt es ein spezifisches Handbuch.

Für eine detaillierte Beschreibung der Funktionen und Handbücher:

Gehe zu: https://support.hihome.eu

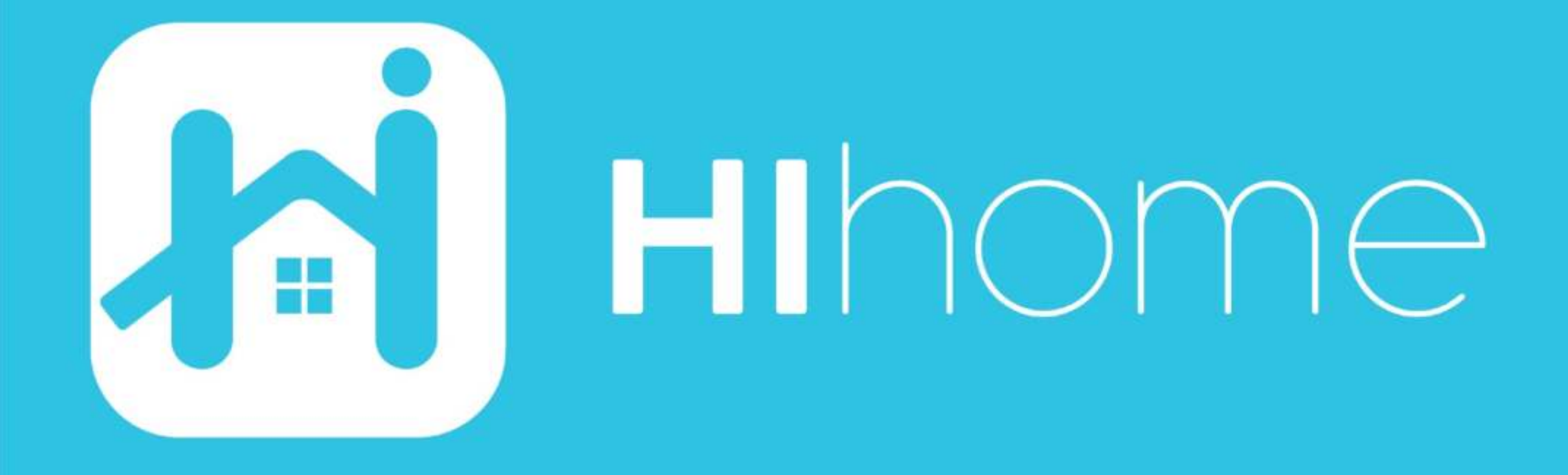

©2020 Hihome

Illustrations and specifications may vary from actual product. Hihome is a registered trademark of At Home Technologies BV, Amsterdam, The Netherlands. iOS is a trademark of Apple Inc. registered in the US and other countries. Google and Google Play are trademarks of Google LLC. Alexa is a trademark of Amazon Inc. All other trademarks are property of their respected owners. Made in China

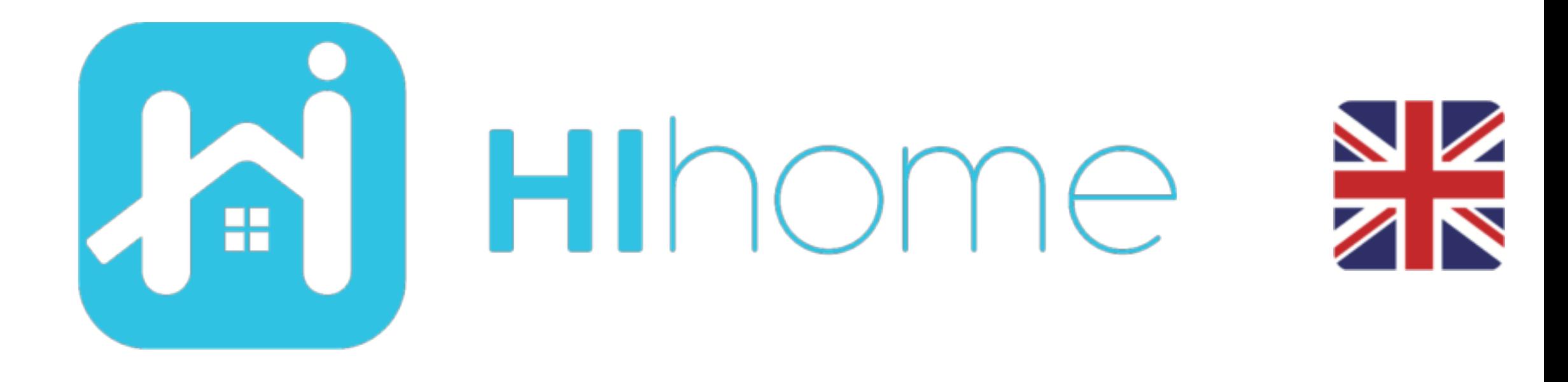

### Quickstart Hihome WiFi AppCam PAN item: WSC-PAN1

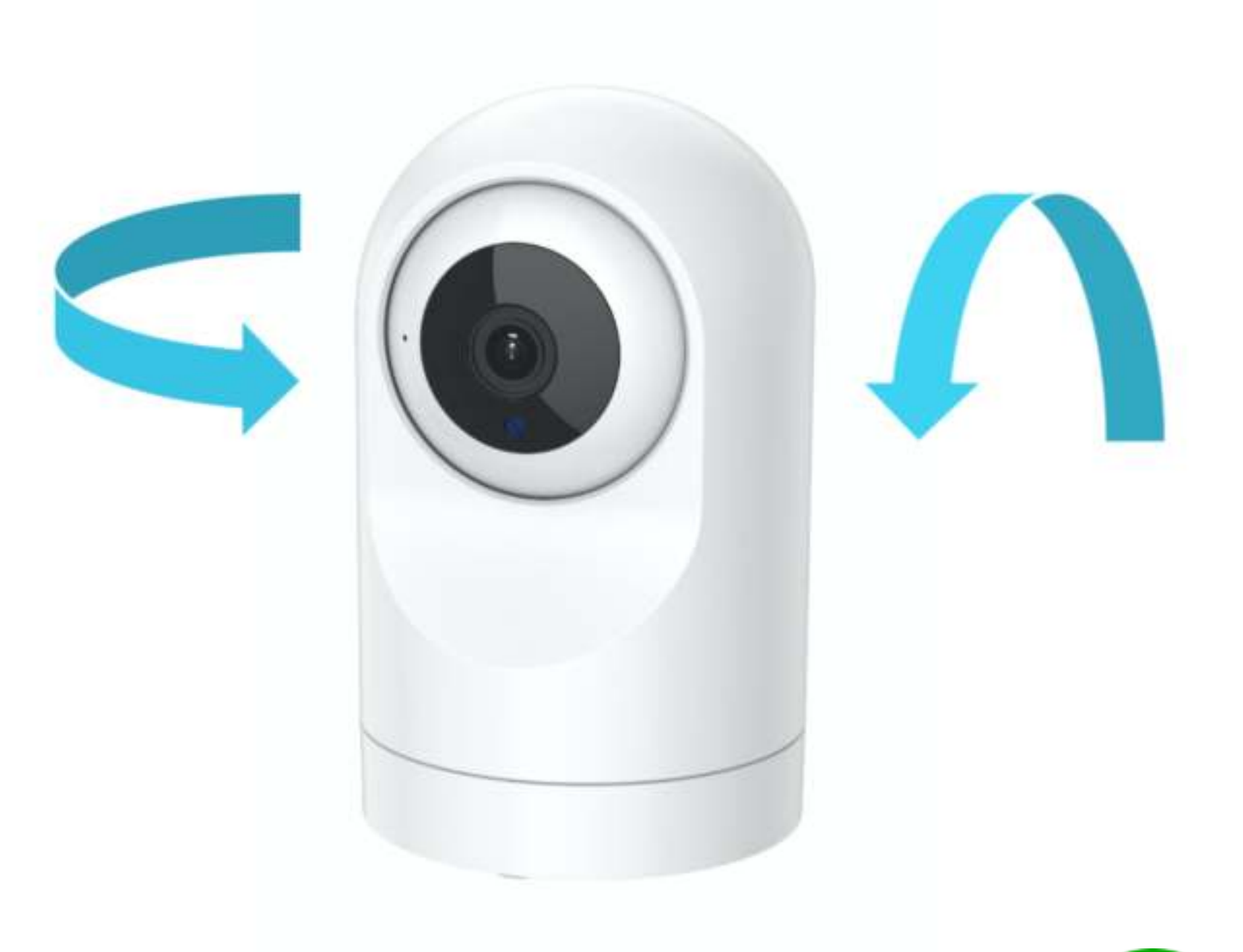

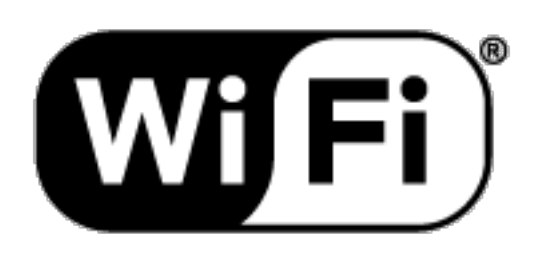

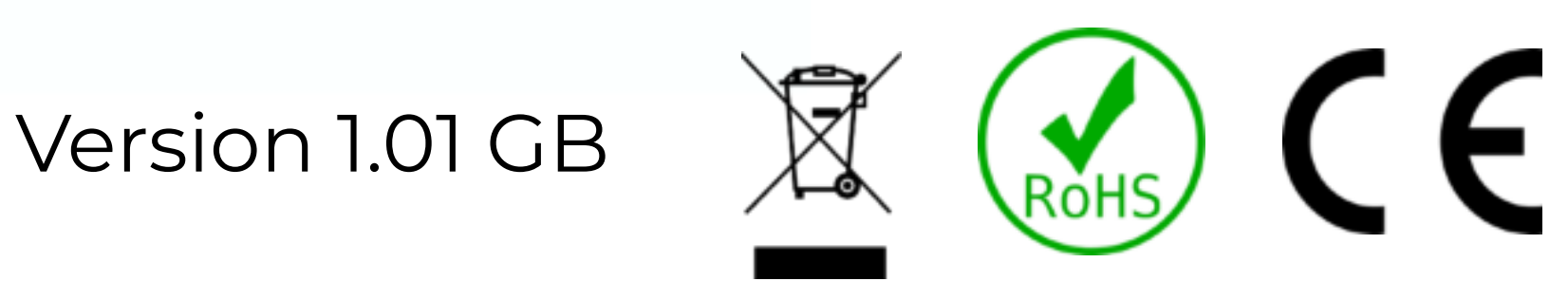

### **Safety Information**

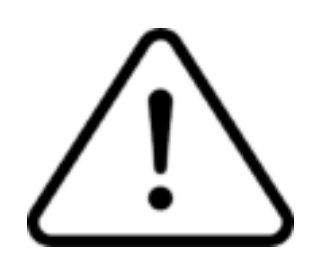

This product is intended for indoor and outdoor use. The housing is dust and splash proof.

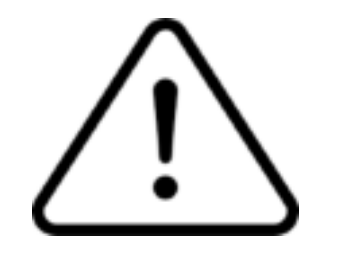

Read the instruction carefully. Hihome (At Home Technologies BV) is not responsible and liable for incorrect use.

Visit https://support.hihome.eu/ for a comprehensive and the latest version of the manual. For questions, send an e-mail to: support@hihome.eu

## **Step 1**

### Download the Hihome App for iOS or Android

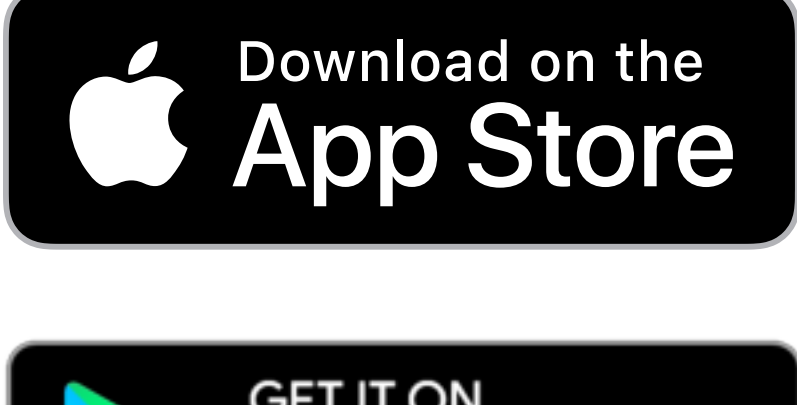

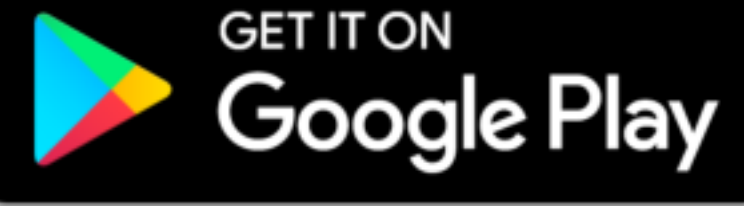

### Hihome Smart

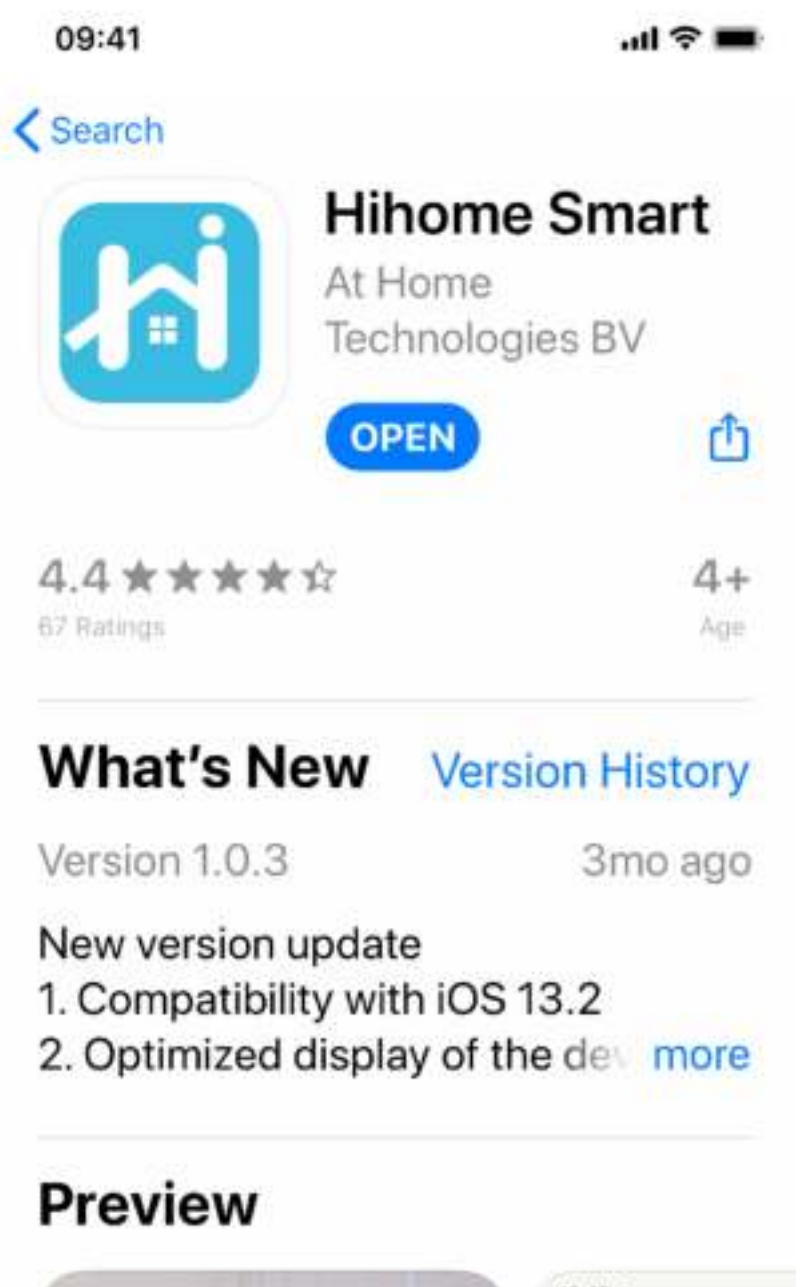

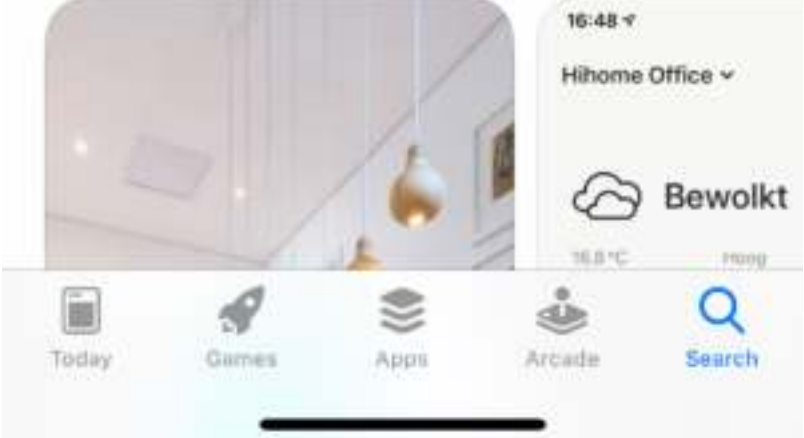

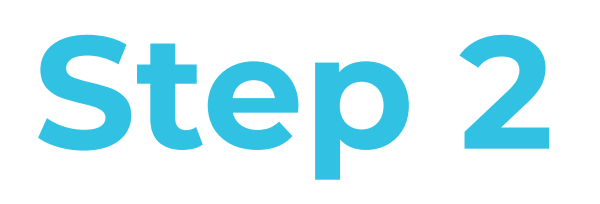

#### Register and log in

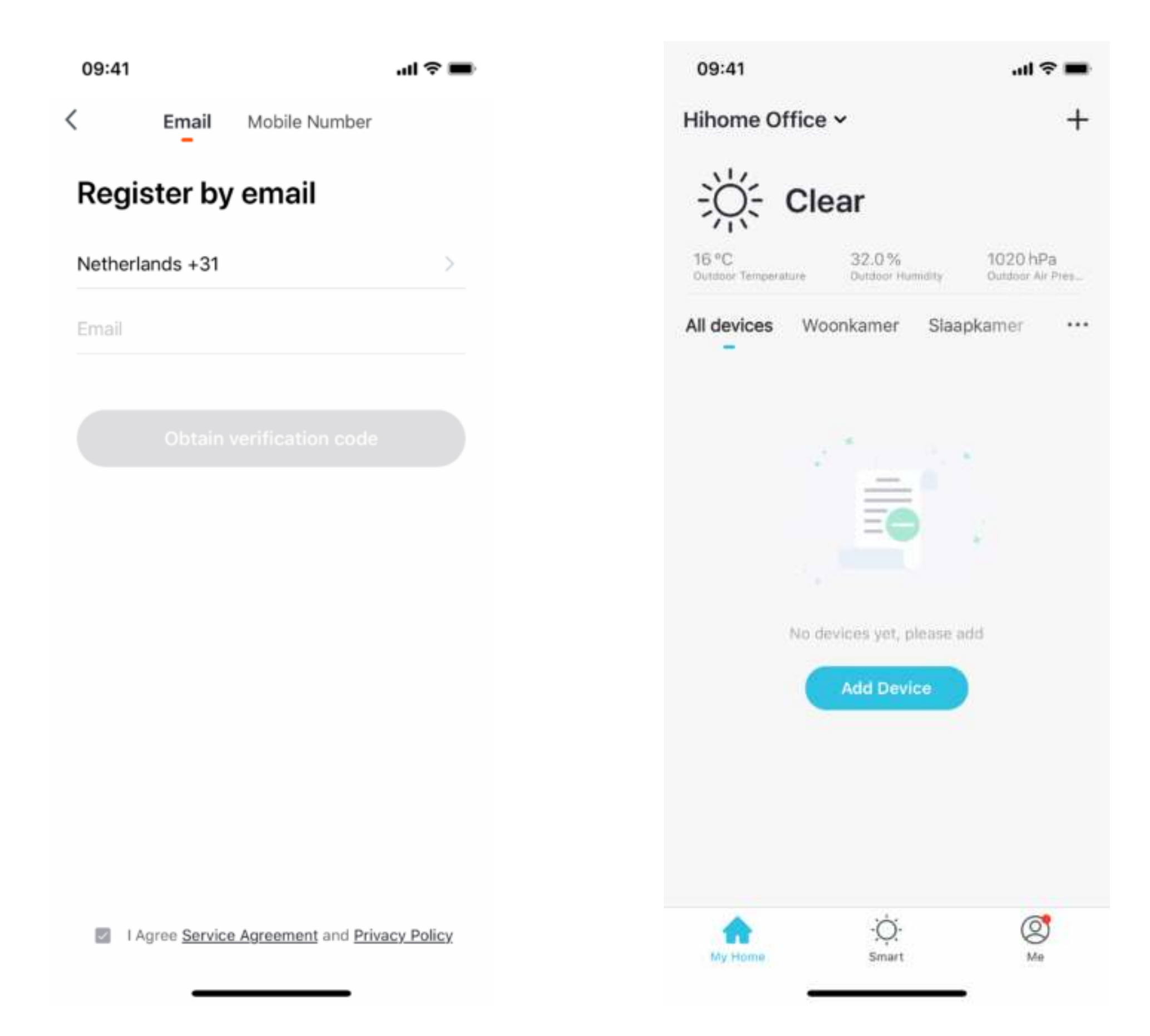

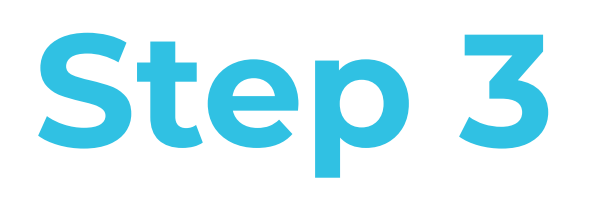

#### Add Device and choose Video Surveillance>SmartCamera

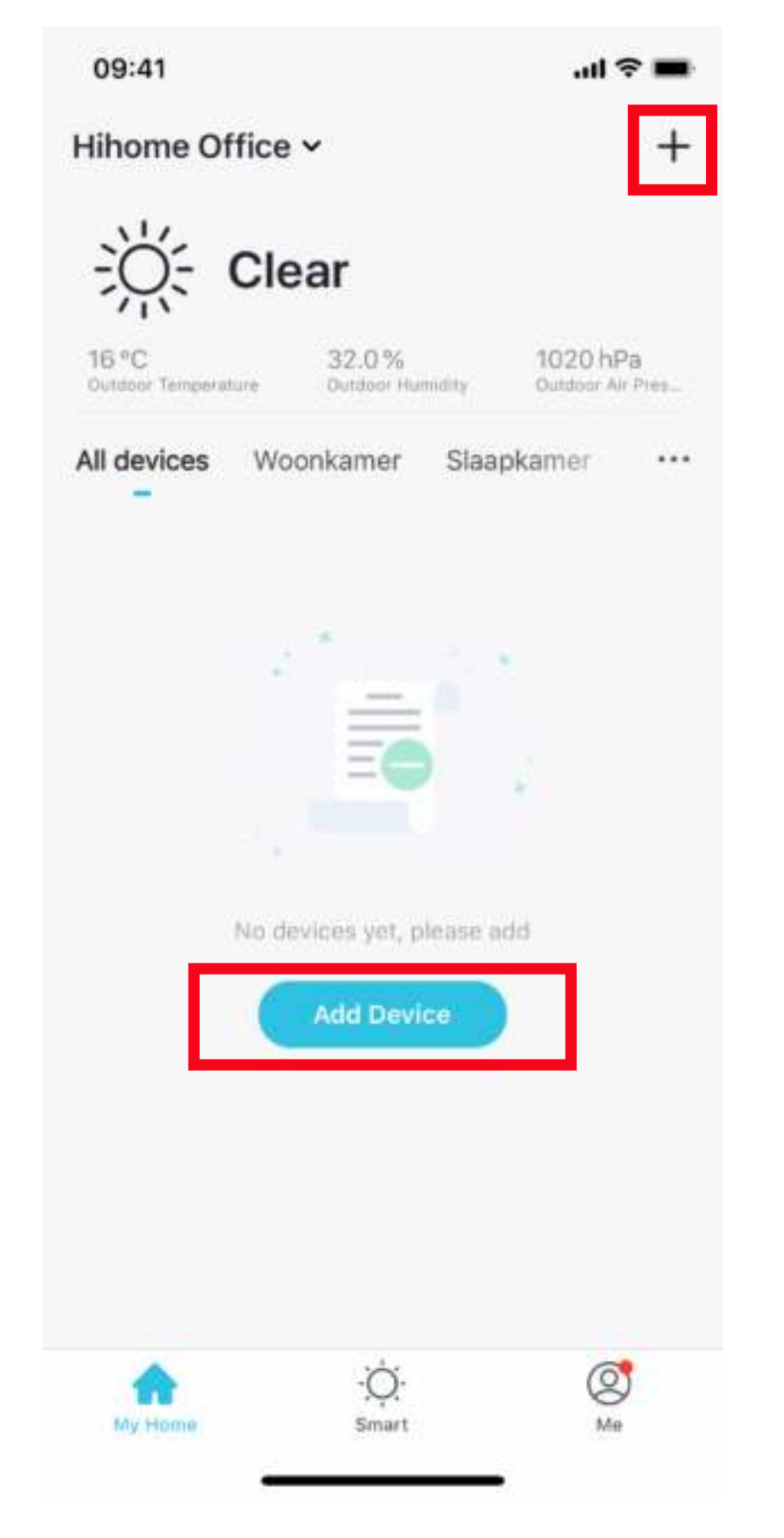

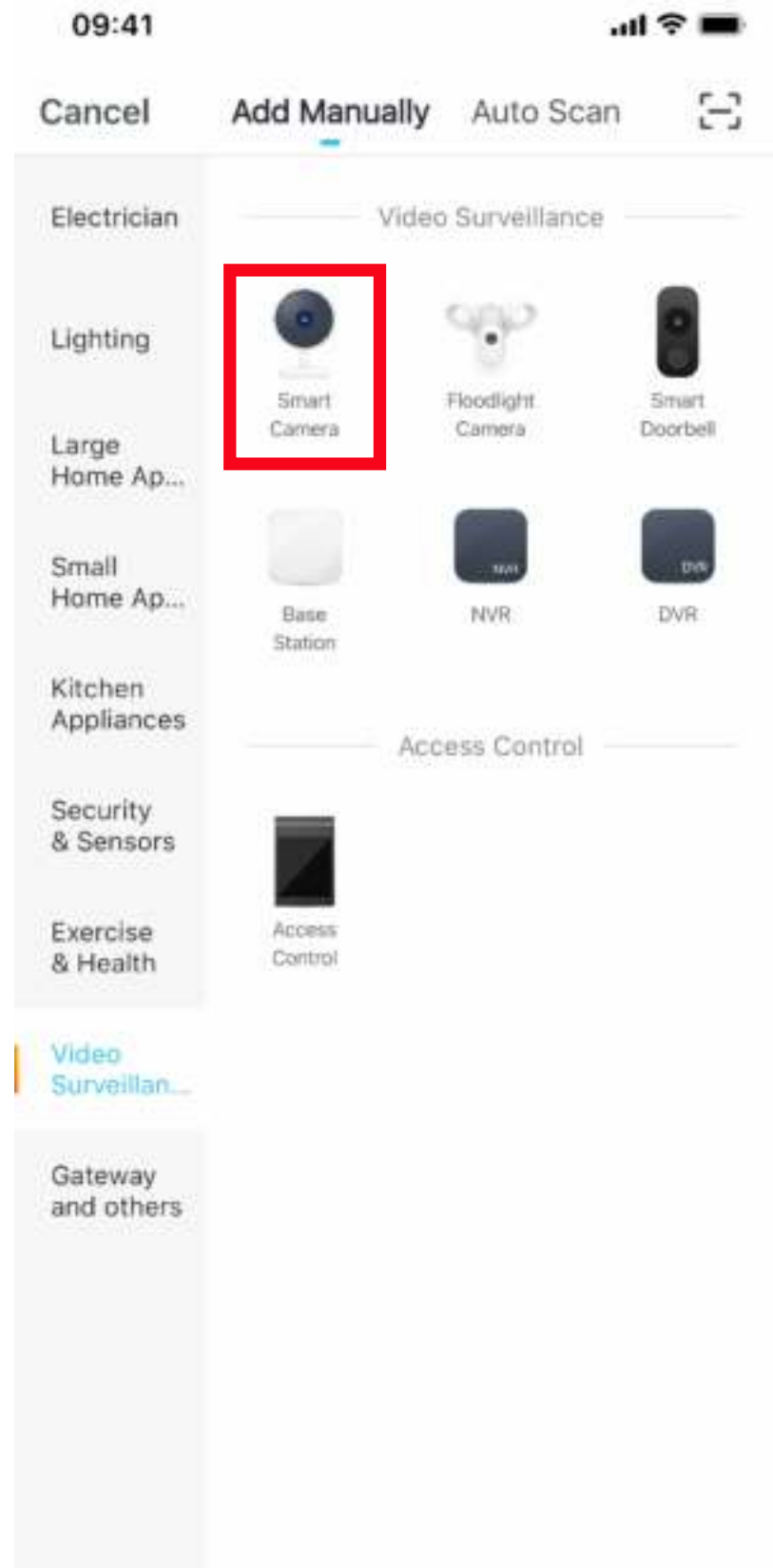

### **Step 4**

### Establish Wi-Fi network connection (Smart WiFi)

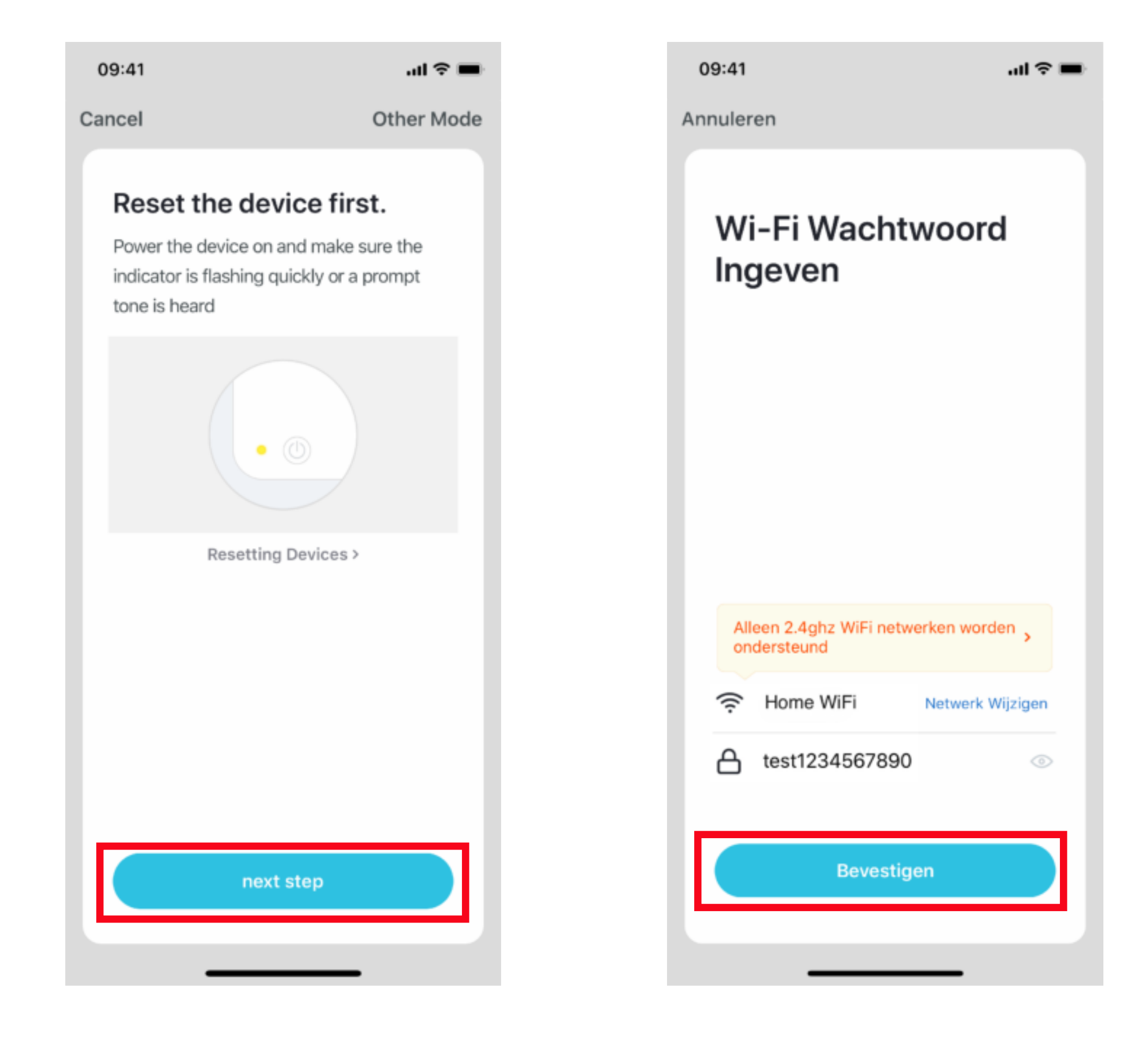

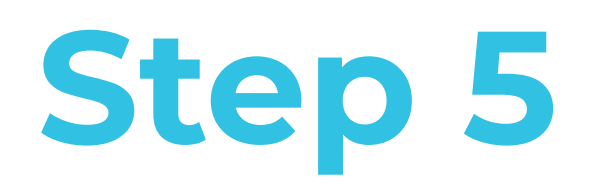

Connect the camera to a USB power supply.

- When the power is turned on and the camera is started, a Ding-Dong tone will sound.
- Open the lid so that the reset button is accessible.
- Reset the camera by pressing

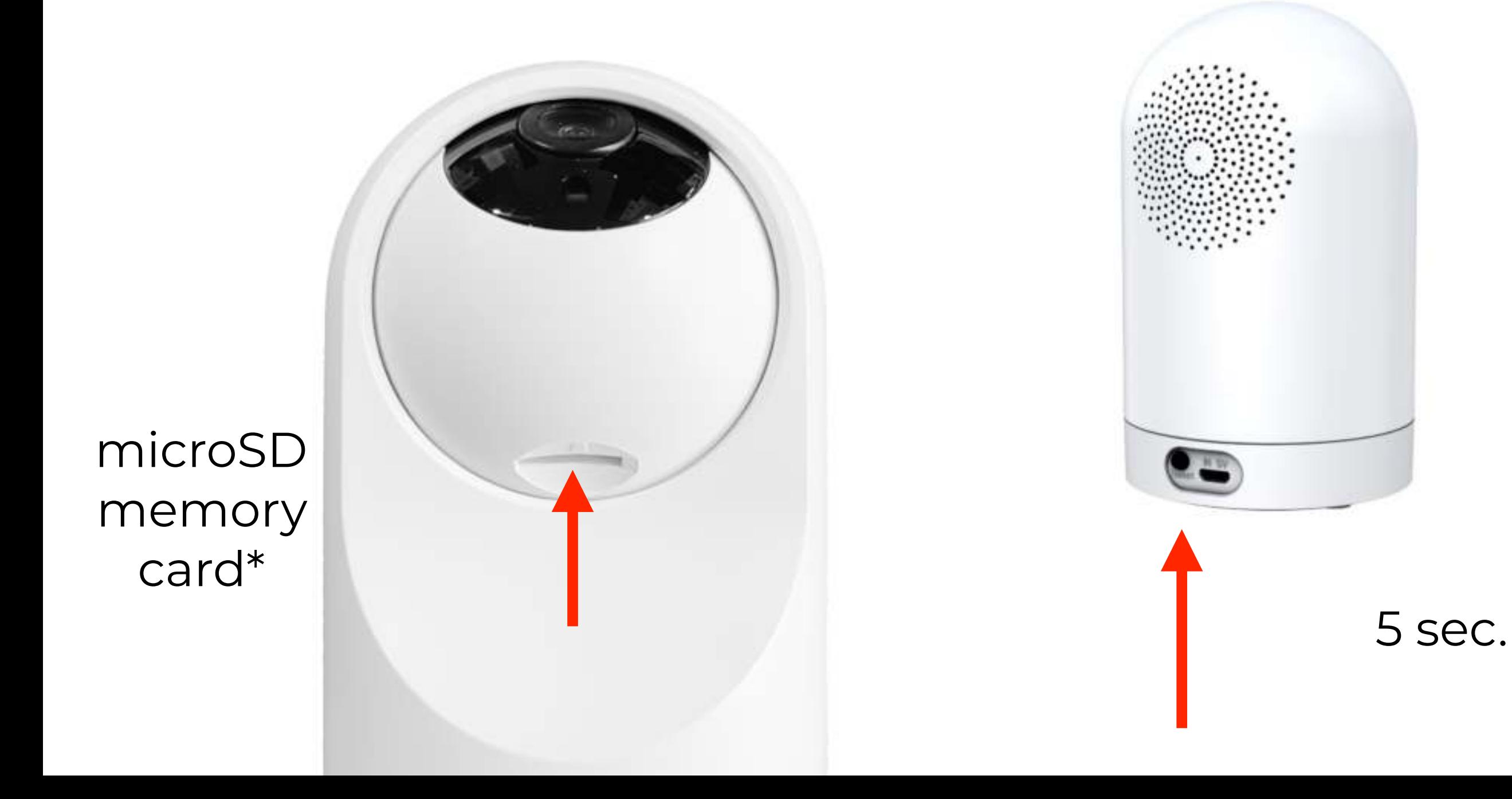

## **Step 6**

- After the camera is restarted, a double tone will be heard with an interval of 15 seconds.
- The camera is ready to connect.
- Go through the following steps in the Hihome App.
- The following screens now follow:

\* A memory card is required to store local video files. This card is not supplied as standard. The microSD card must be Class 10 and can have a maximum capacity of 128 GB. Images can be played via the Hihome App, even when you are not at home.

A 32 GB memory card can store more than a week. As soon as the memory card is full, the oldest image will be overwritten (loop recording).

Cloud storage can be ordered for a fee via the Hihome App. Images are securely stored in the Hihome Cloud for 14 or 30 days.

### **Step 7**

#### Hold the camera 15-20 cm so that the QR code is scannable.

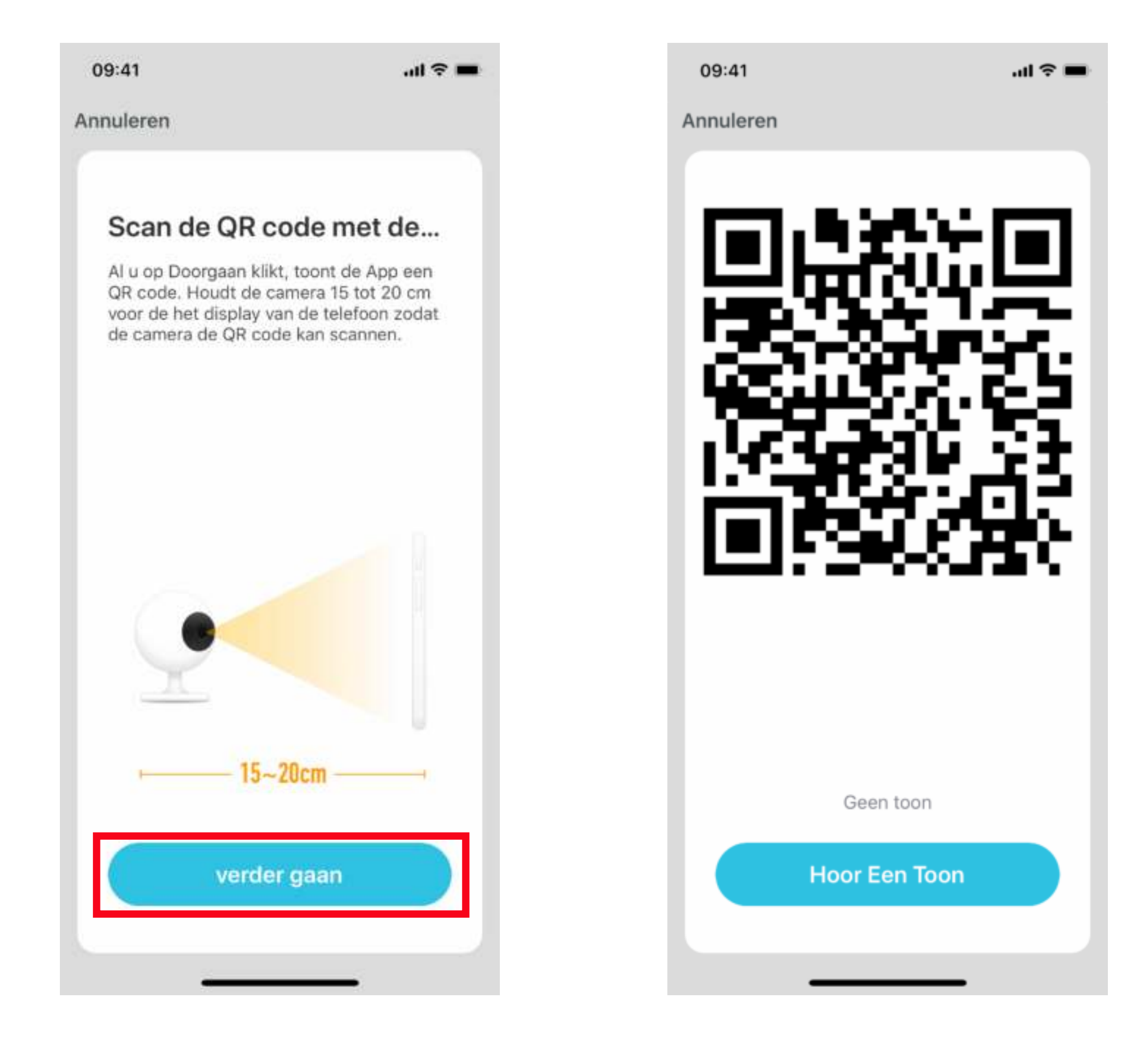

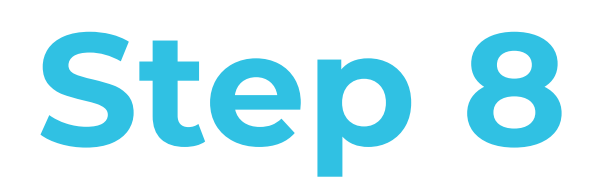

If the pairing is successful, it is confirmed with a tone. The camera can now be operated with the Hihome App.

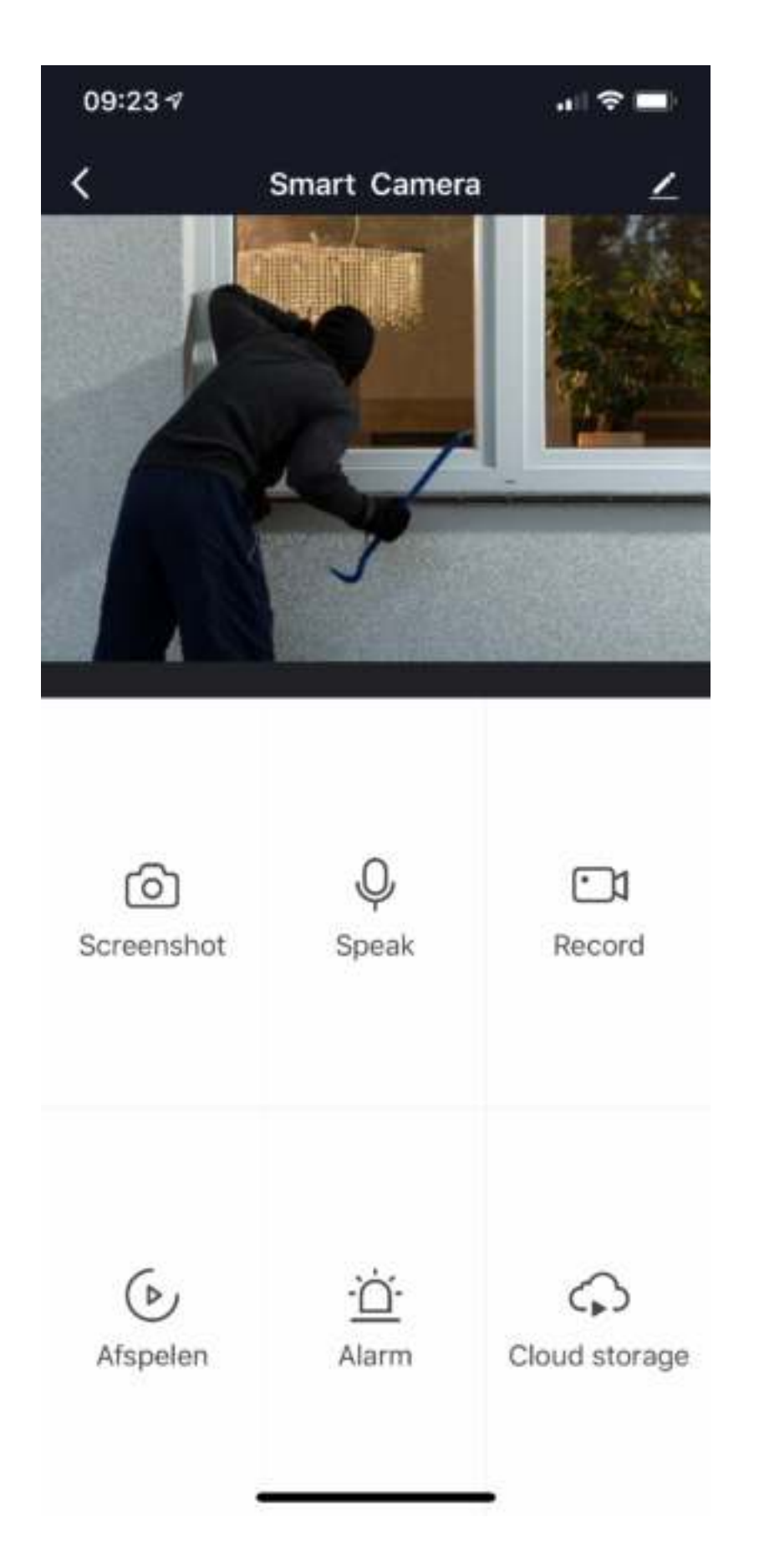

### **More details, Google Home or Alexa ..**

For connecting the Hihome Smart with the Google Assistant there is a specific manual.

For connecting the Hihome Smart with Amazon Alexa is a specific manual.

For a detailed description of functions and manuals:

Go to: https://support.hihome.eu

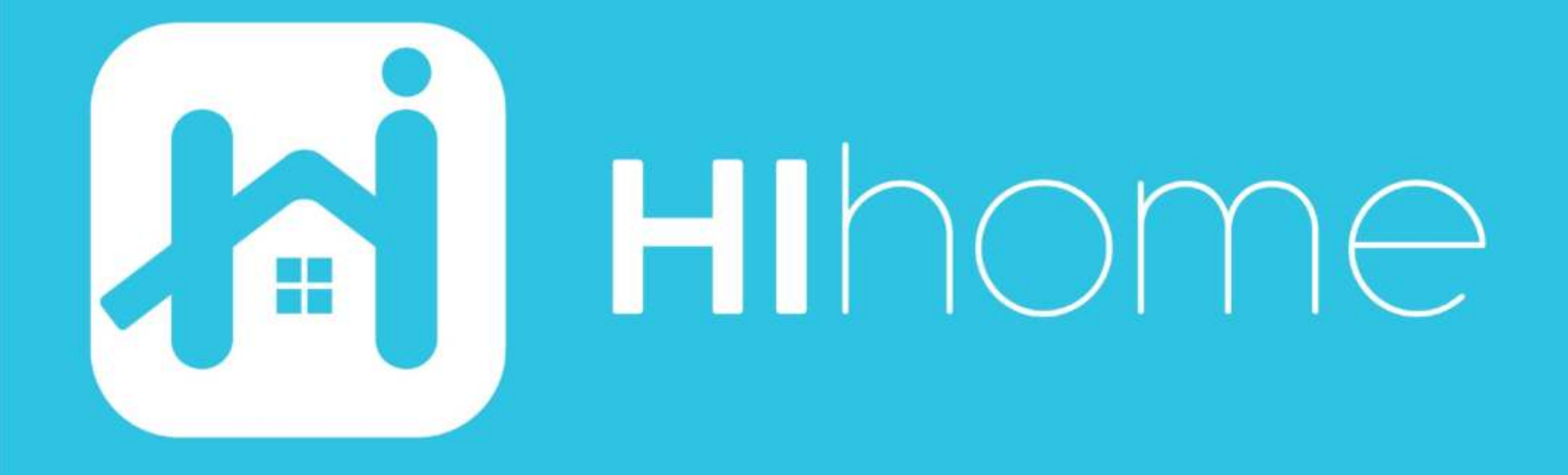

©2020 Hihome

Illustrations and specifications may vary from actual product. Hihome is a registered trademark of At Home Technologies BV, Amsterdam, The Netherlands. iOS is a trademark of Apple Inc. registered in the US and other countries. Google and Google Play are trademarks of Google LLC. Alexa is a trademark of Amazon Inc. All other trademarks are property of their respected owners. Made in China

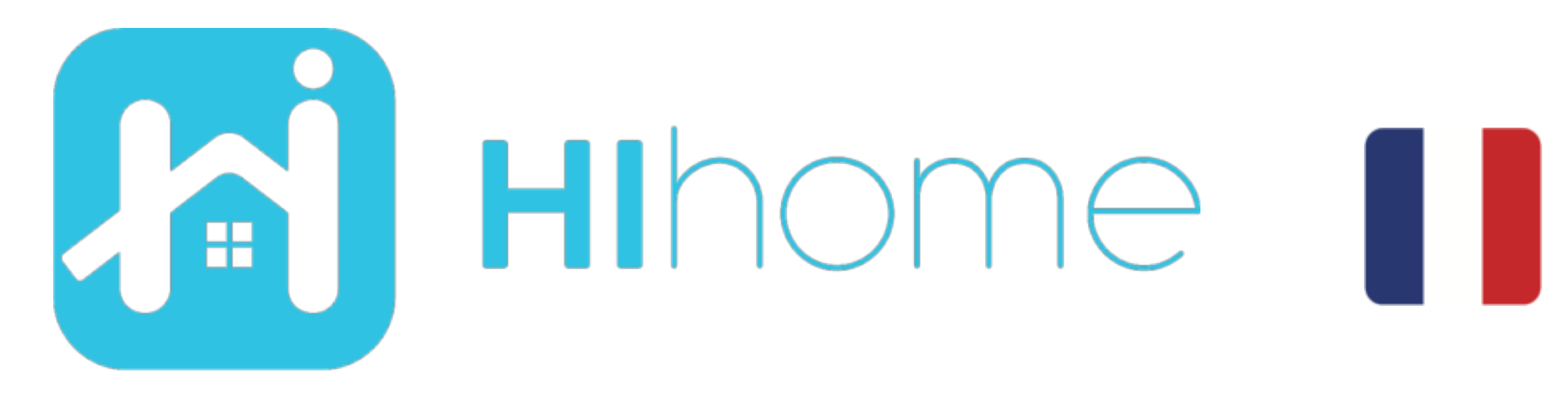

### Démarrage rapide Hihome WiFi AppCam PAN item: WSC-PAN1

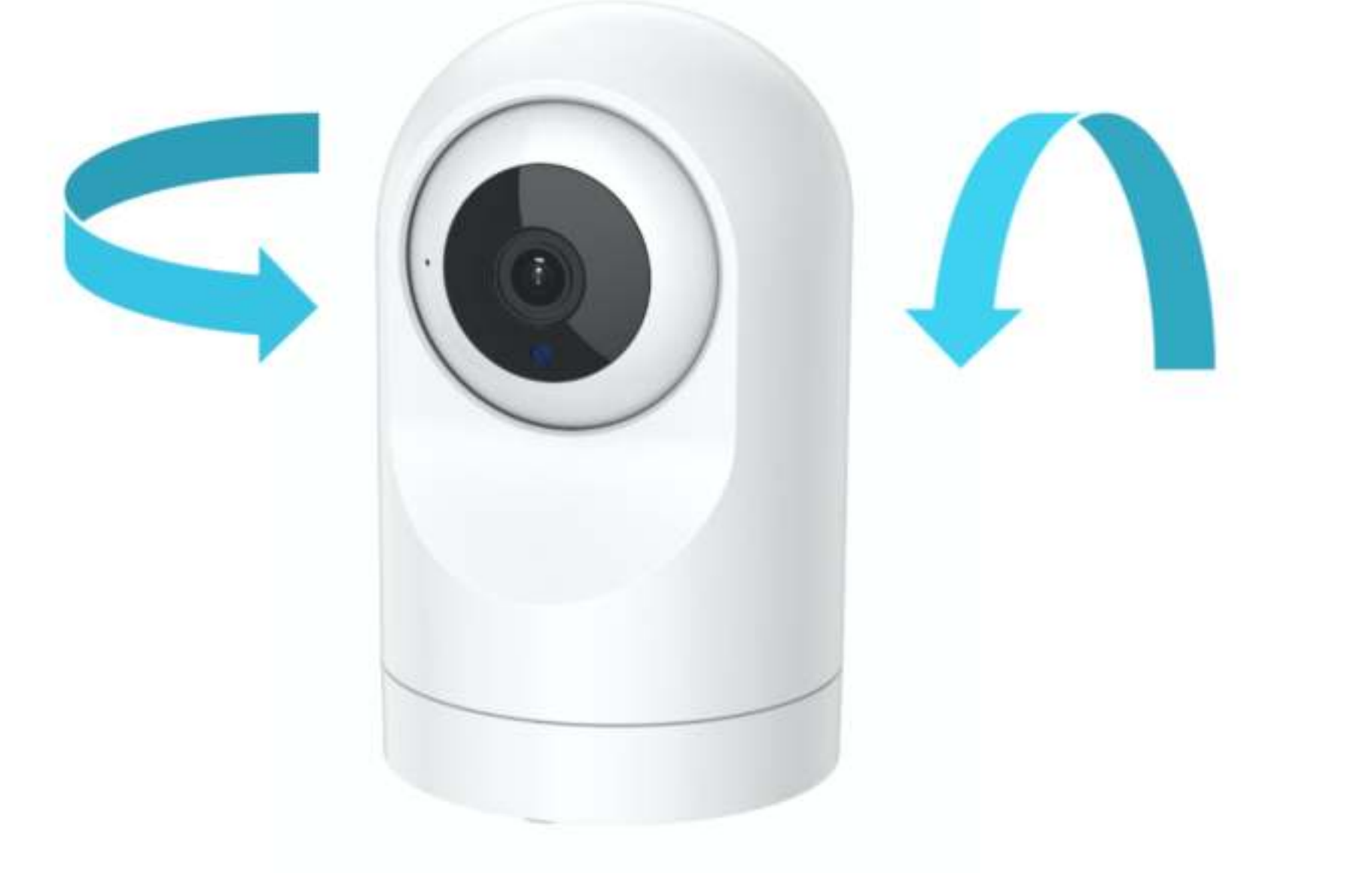

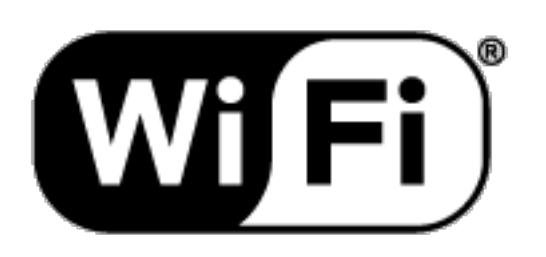

Version 1.01 FR

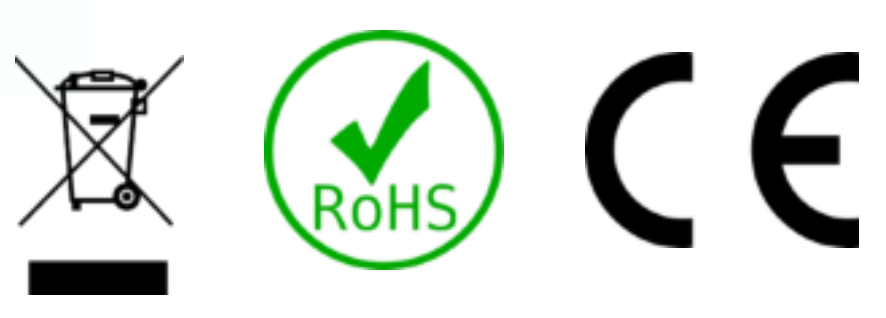

### **Information sur la sécurité**

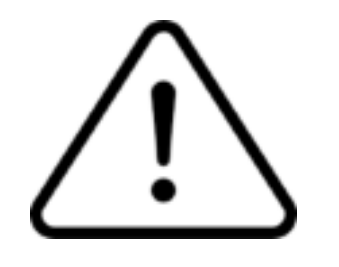

Ce produit est destiné à l'intérieur et utilisation en extérieur. Le boîtier est étanche à la poussière et aux éclaboussures.

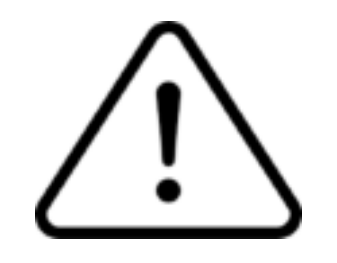

Lisez attentivement les instructions.

Hihome (At Home Technologies BV) n'est pas responsable et responsable d'une utilisation incorrecte.

Visitez https://support.hihome.eu/ pour un aperçu complet et la dernière version du manuel. Pour des questions, envoyez un e-mail à: support@hihome.eu

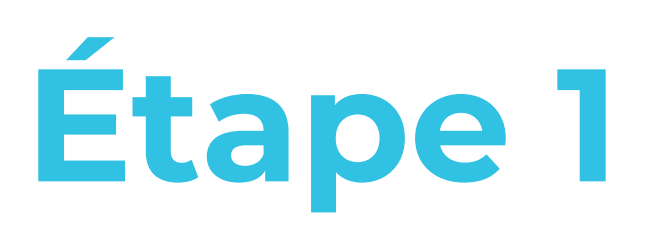

### Téléchargez l'application Hihome pour iOS ou Android

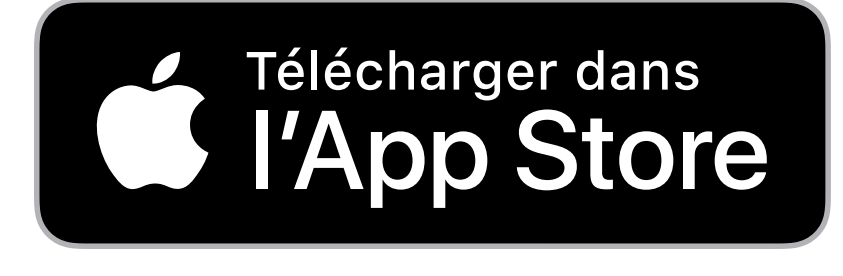

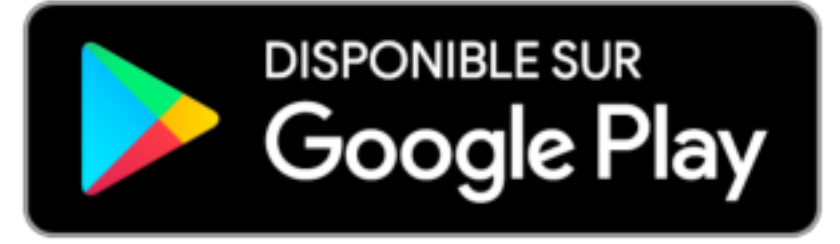

### Hihome Smart

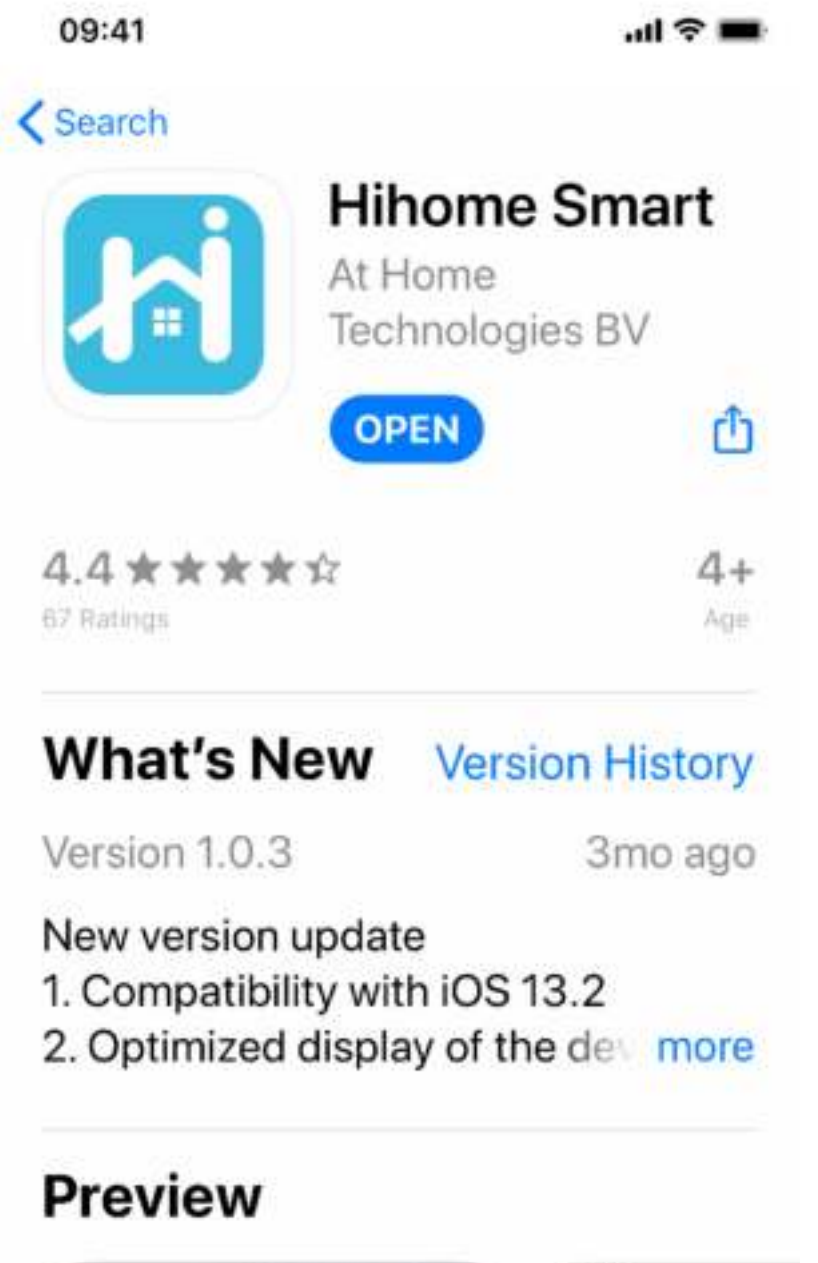

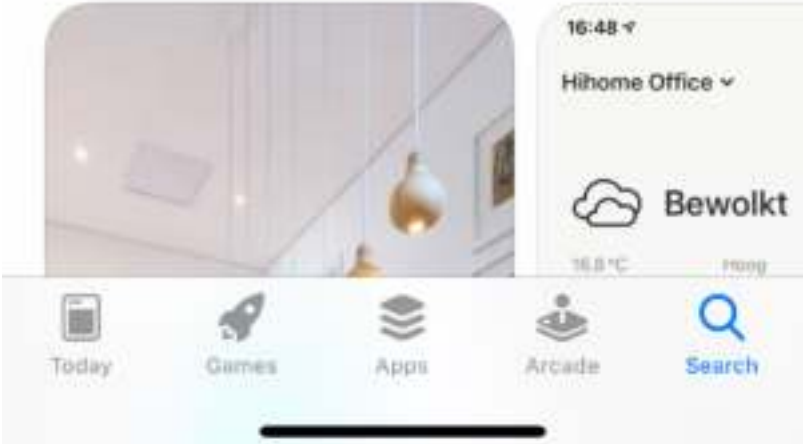

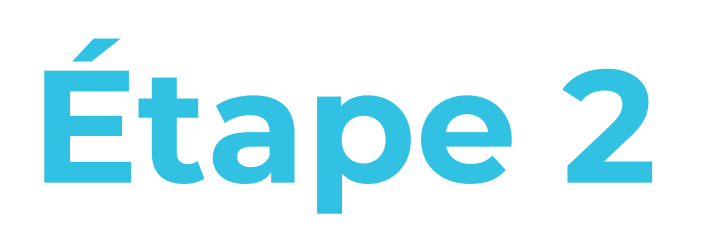

#### Inscrivez-vous et connectez-vous

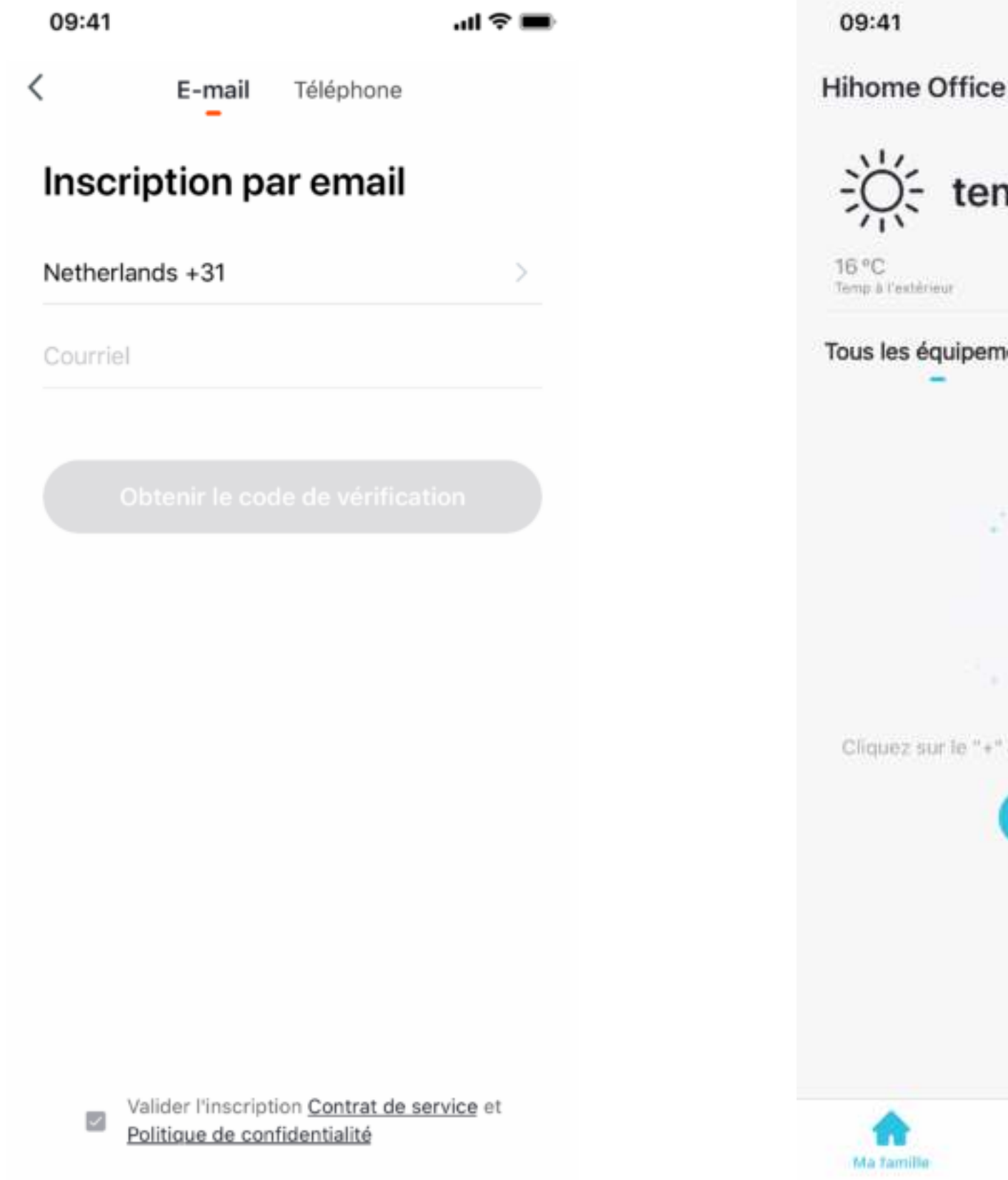

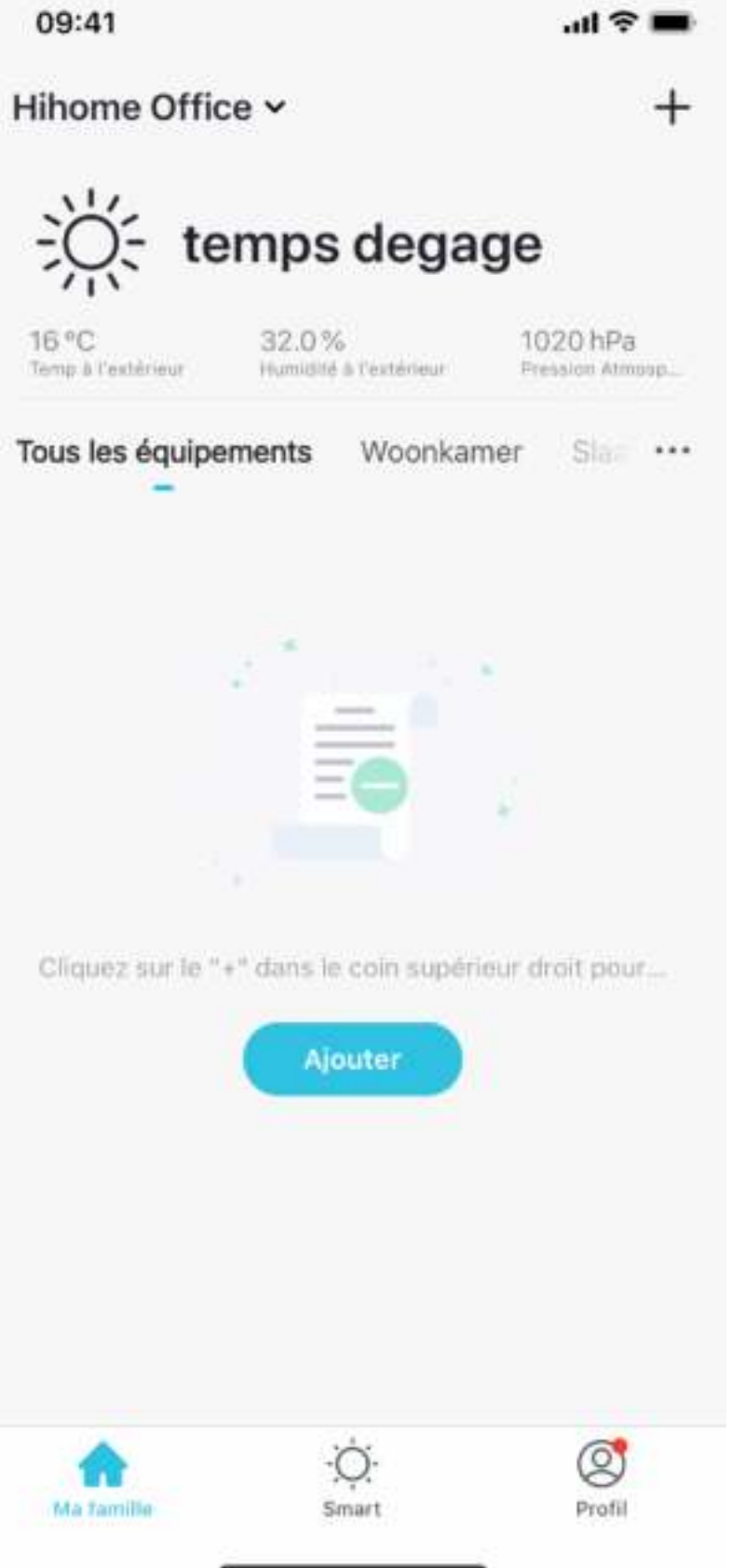

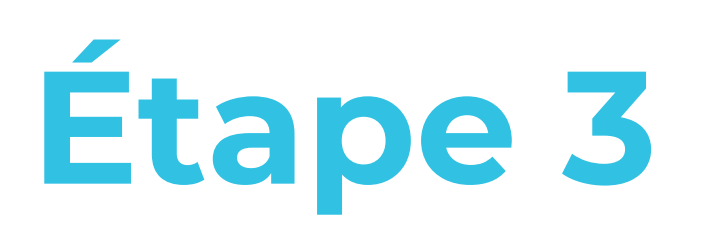

#### Ajouter et choisissez Vidéosurveillance > Caméra de sécurité

09:41

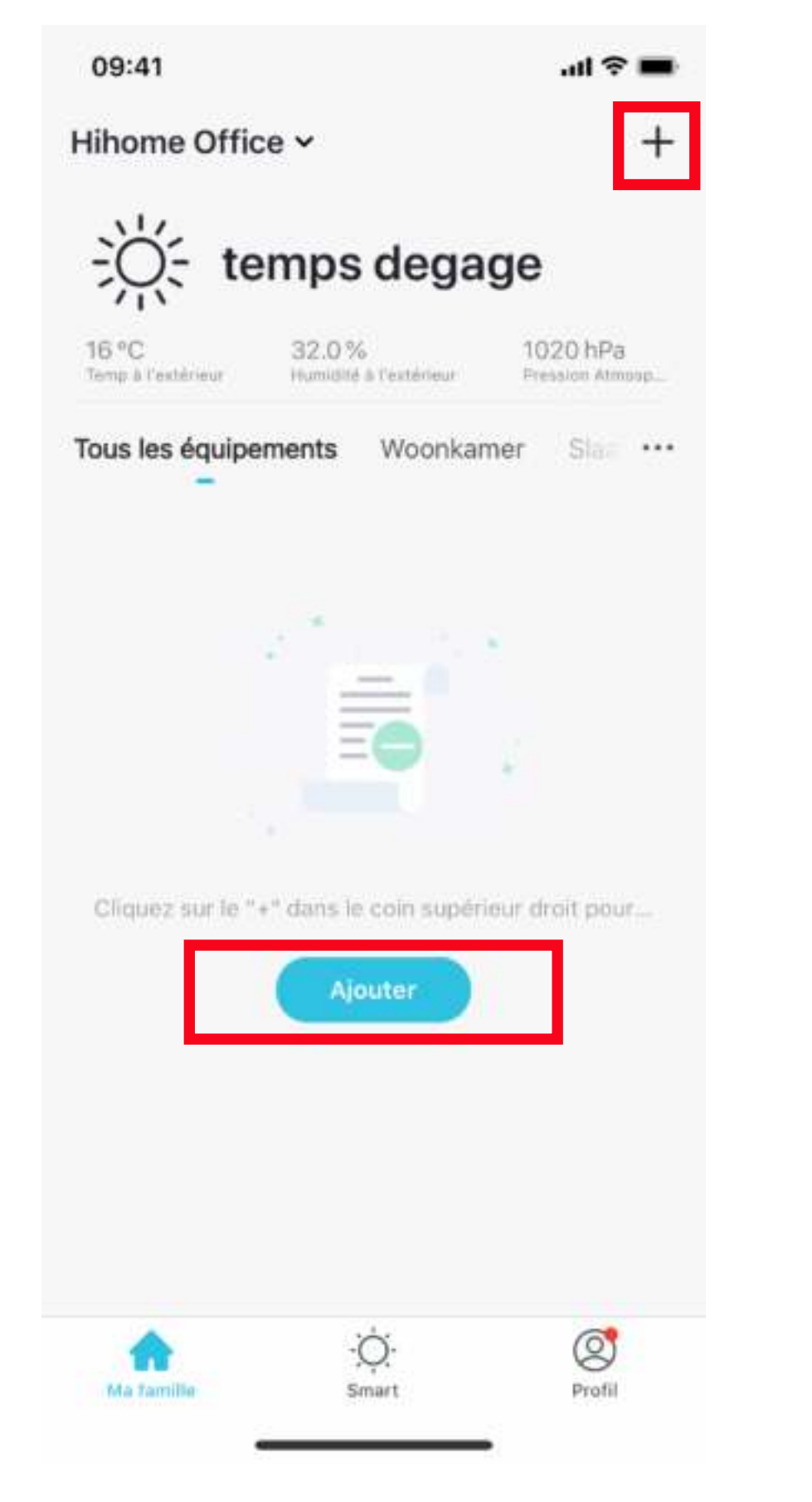

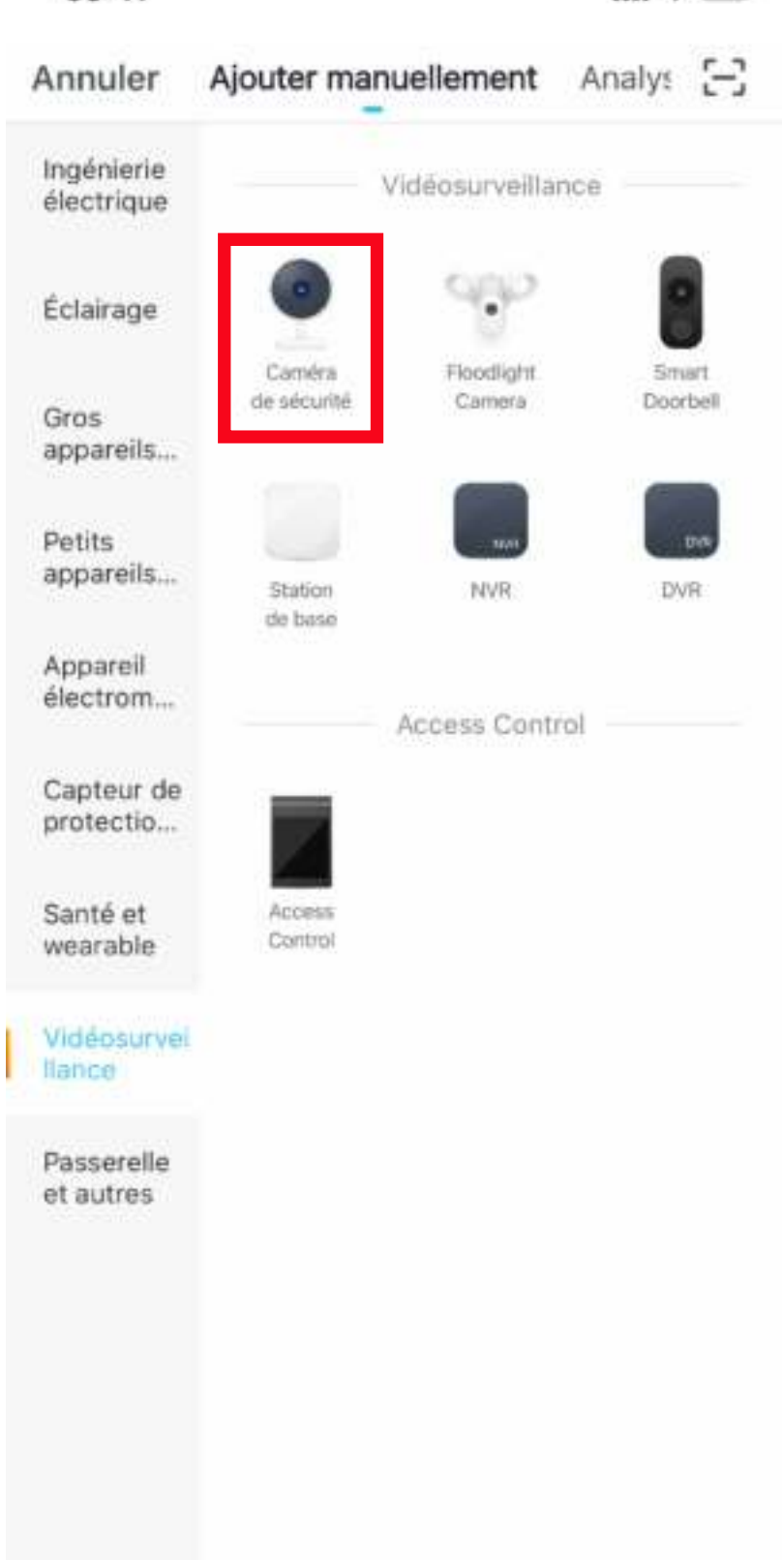

…… ※ ■

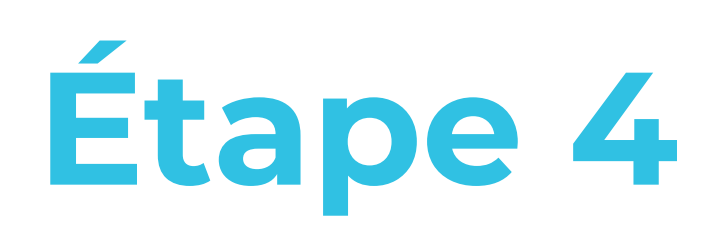

### Établir une connexion réseau Wi-Fi (Smart WiFi)

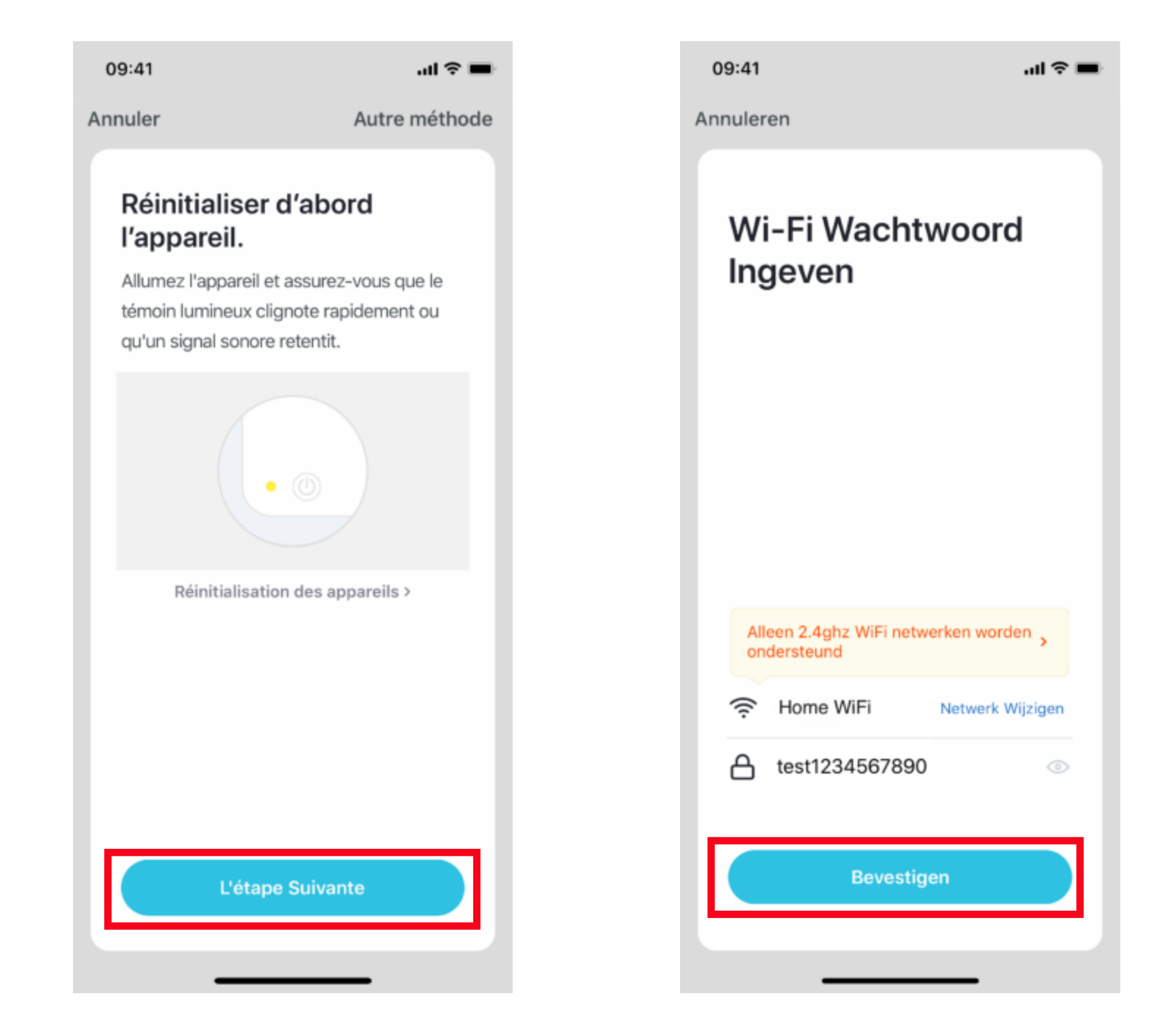

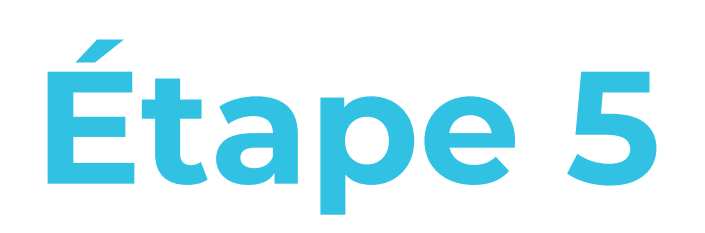

Connectez la caméra vidéo à une alimentation USB.

- Lorsque l'appareil est sous tension et que l'appareil photo est démarré, une tonalité Ding-Dong retentit.
- Ouvrez le couvercle pour que le bouton de réinitialisation soit accessible.
- Réinitialisez la caméra vidéo en appuyant sur le bouton pendant 5 secondes.

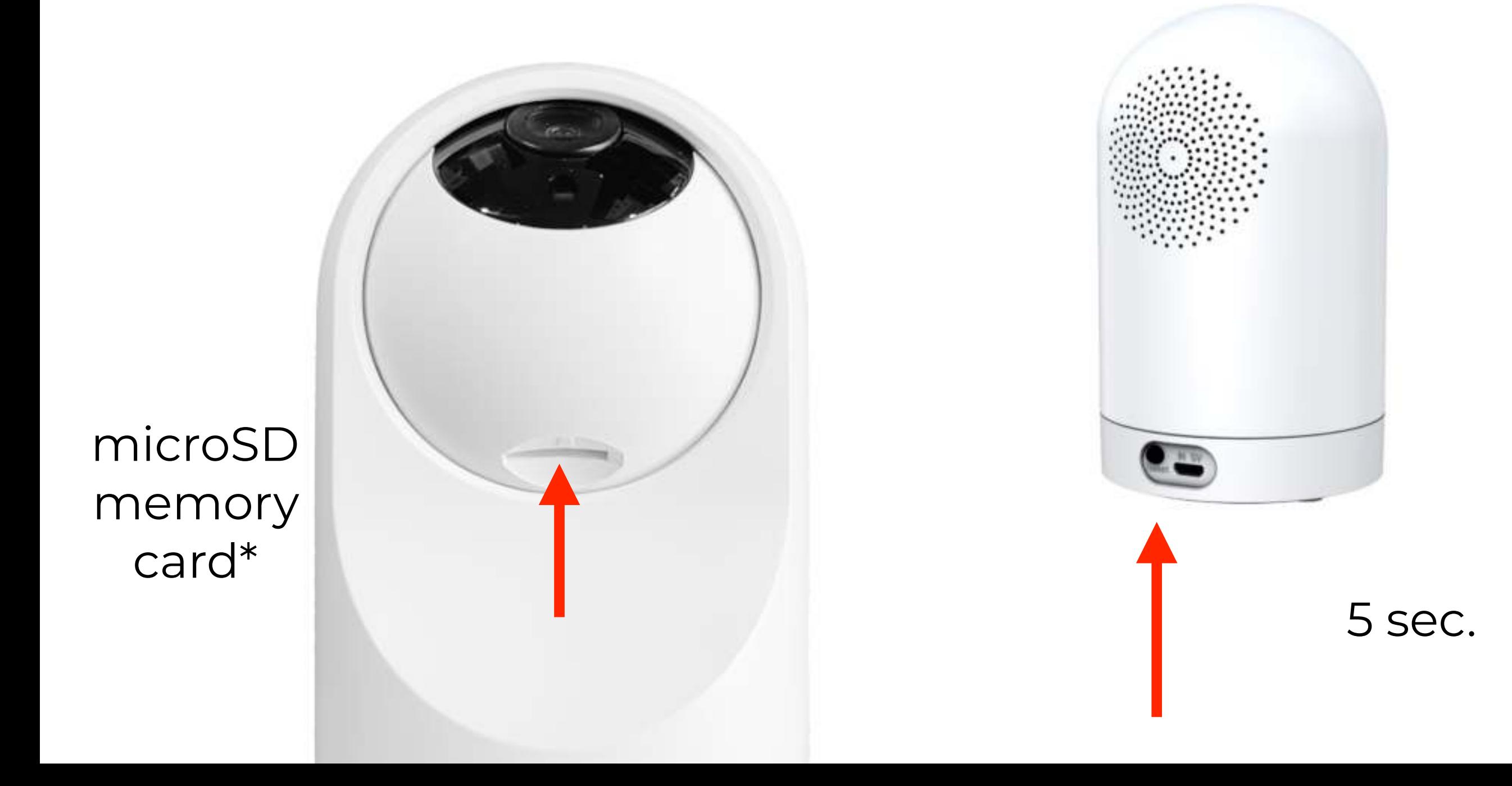

# **Étape 6**

- Après le redémarrage de la caméra, une double tonalité se fait entendre avec un intervalle de 15 secondes.
- La caméra est prête à se connecter.
- Suivez les étapes suivantes dans l'application Hihome.
- Les écrans suivants suivent maintenant:

\* Une carte mémoire est requise pour stocker les fichiers vidéo locaux. Cette carte n'est pas fournie en standard. La carte microSD doit être de classe 10 et peut avoir une capacité maximale de 128 Go.

Les images peuvent être lues via l'application Hihome, même lorsque vous n'êtes pas chez vous.

Une carte mémoire de 32 Go peut stocker plus d'une semaine. Dès que la carte mémoire est pleine, la plus ancienne image sera écrasée (enregistrement en boucle).

Le stockage cloud peut être commandé moyennant des frais via l'application Hihome. Les images sont stockées en toute sécurité dans le Hihome Cloud pendant 14 ou 30 jours.

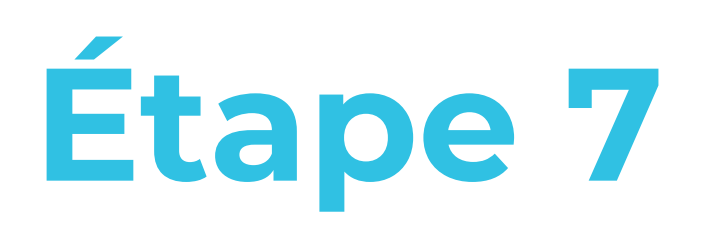

Tenez l'appareil photo de 15 à 20 cm pour que le code QR puisse être scanné.

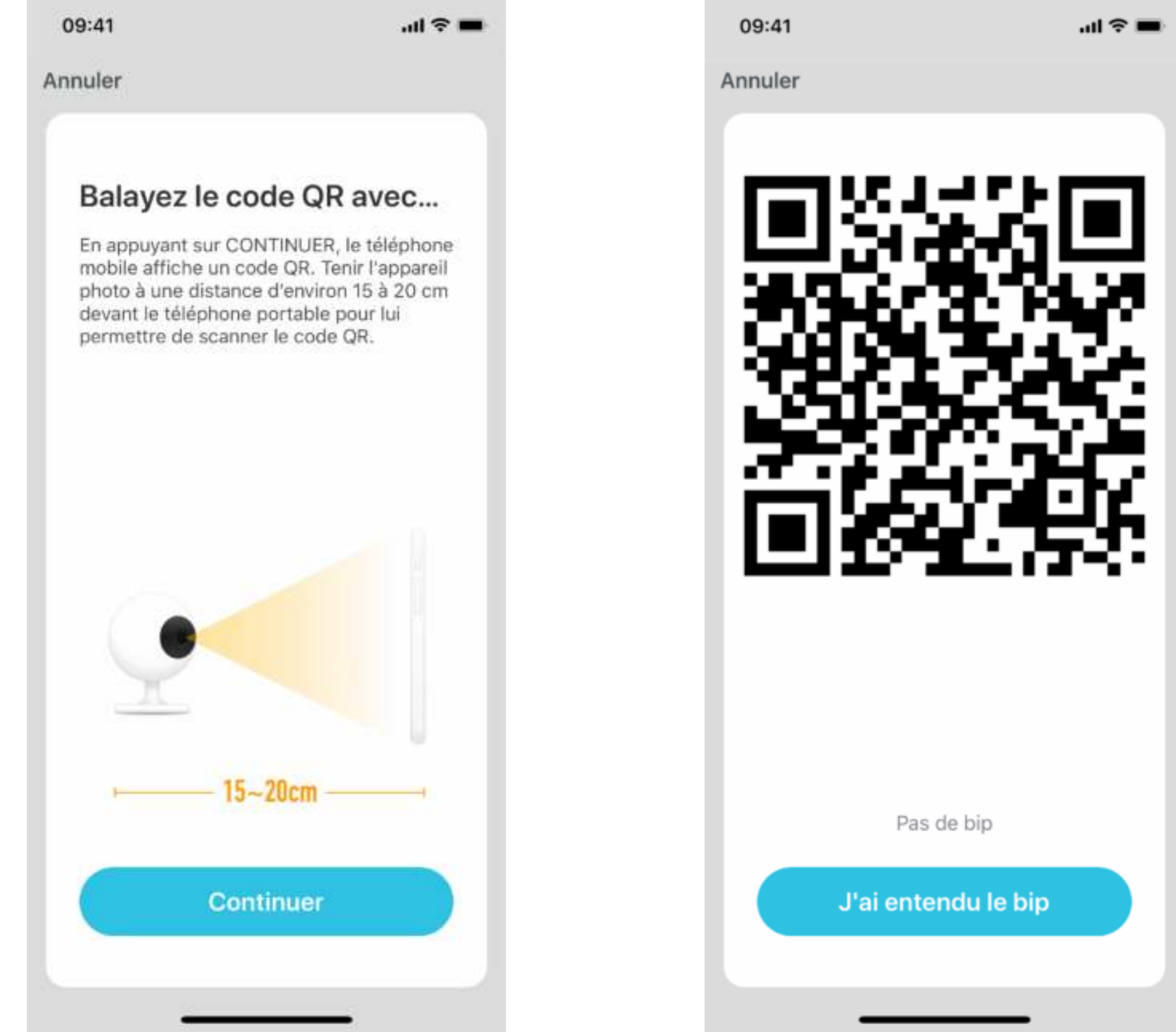

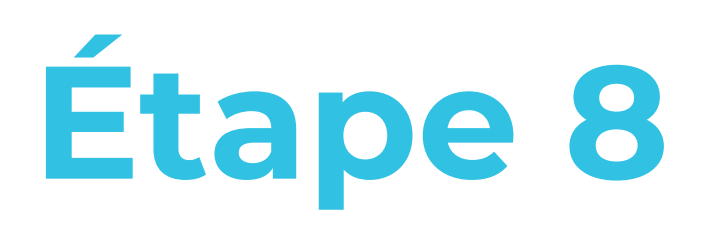

Si le jumelage réussit, il est confirmé par une tonalité. La caméra peut désormais être utilisée avec l'application Hihome.

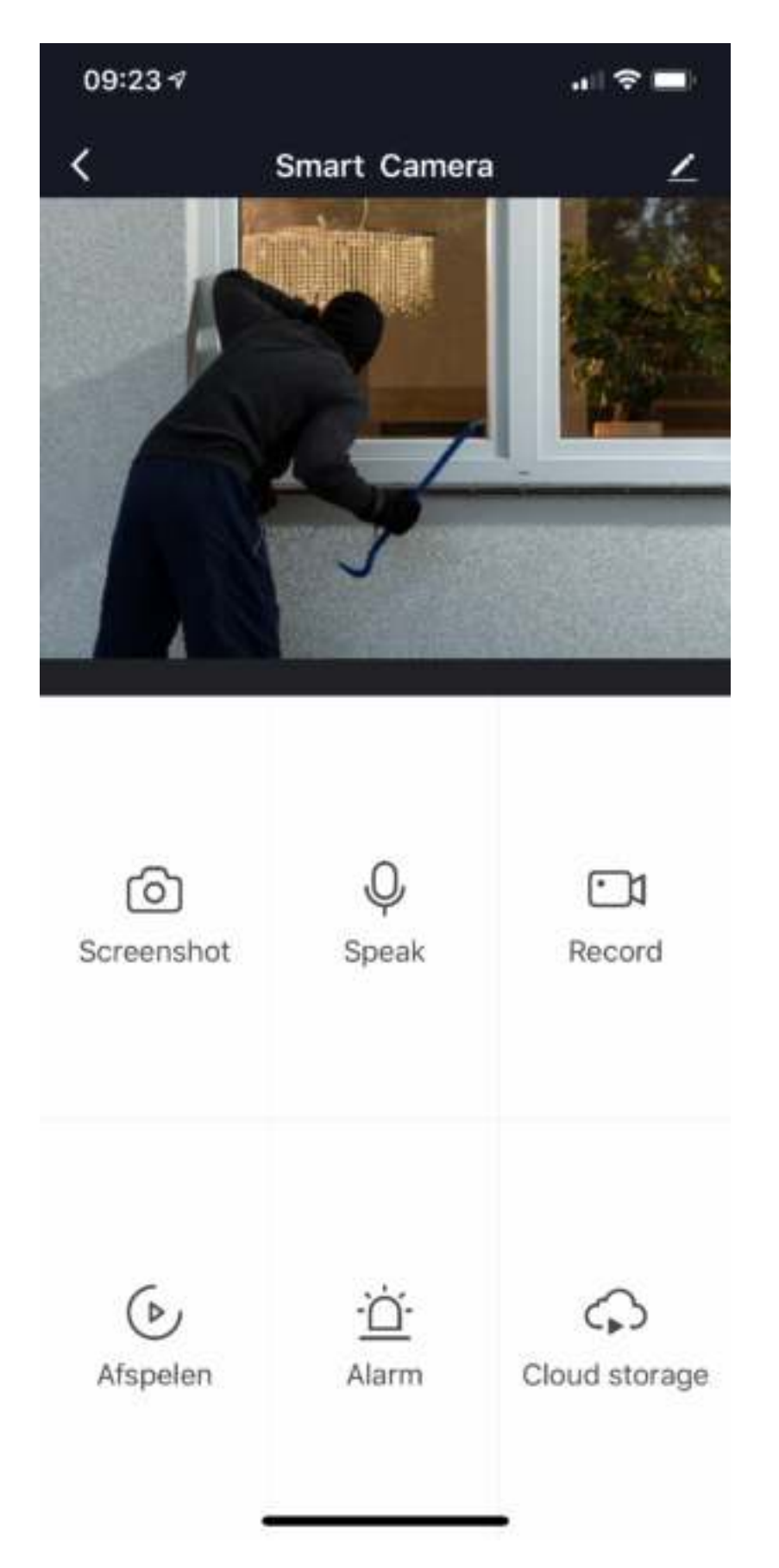

### **Plus de détails, Google Home ou Alexa ..**

Pour connecter le Hihome Smart au Google Assistant il y a un manuel spécifique.

Pour connecter le Hihome Smart à Amazon Alexa est un manuel spécifique.

Pour une description détaillée des fonctions et des manuels:

Accédez à: https://support.hihome.eu

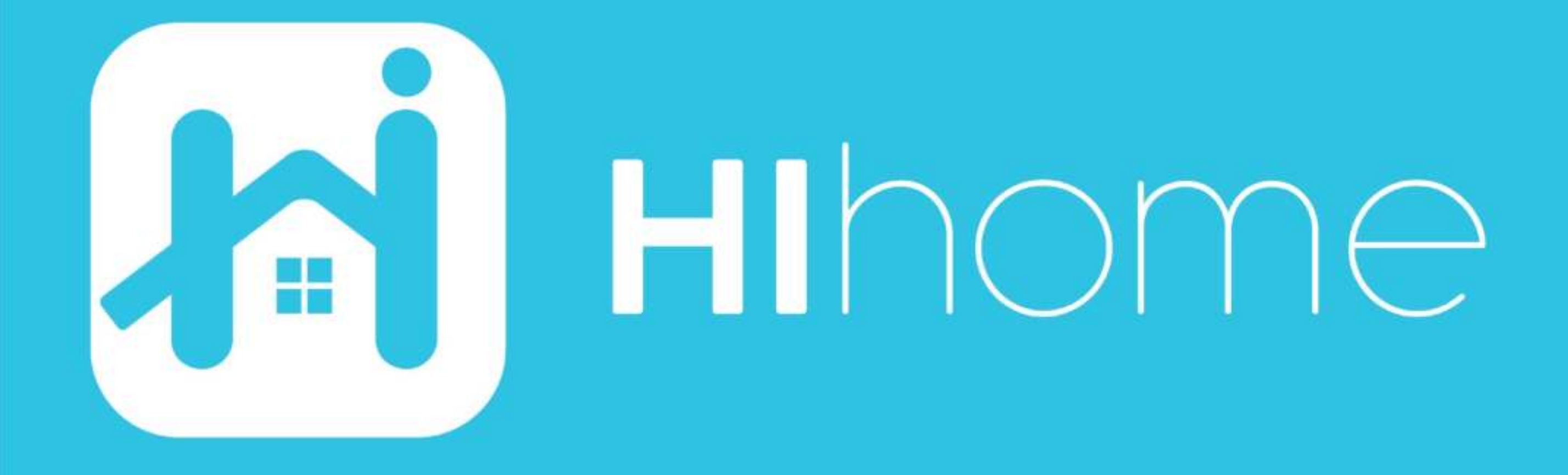

©2020 Hihome

Illustrations and specifications may vary from actual product. Hihome is a registered trademark of At Home Technologies BV, Amsterdam, The Netherlands. iOS is a trademark of Apple Inc. registered in the US and other countries. Google and Google Play are trademarks of Google LLC. Alexa is a trademark of Amazon Inc. All other trademarks are property of their respected owners. Made in China